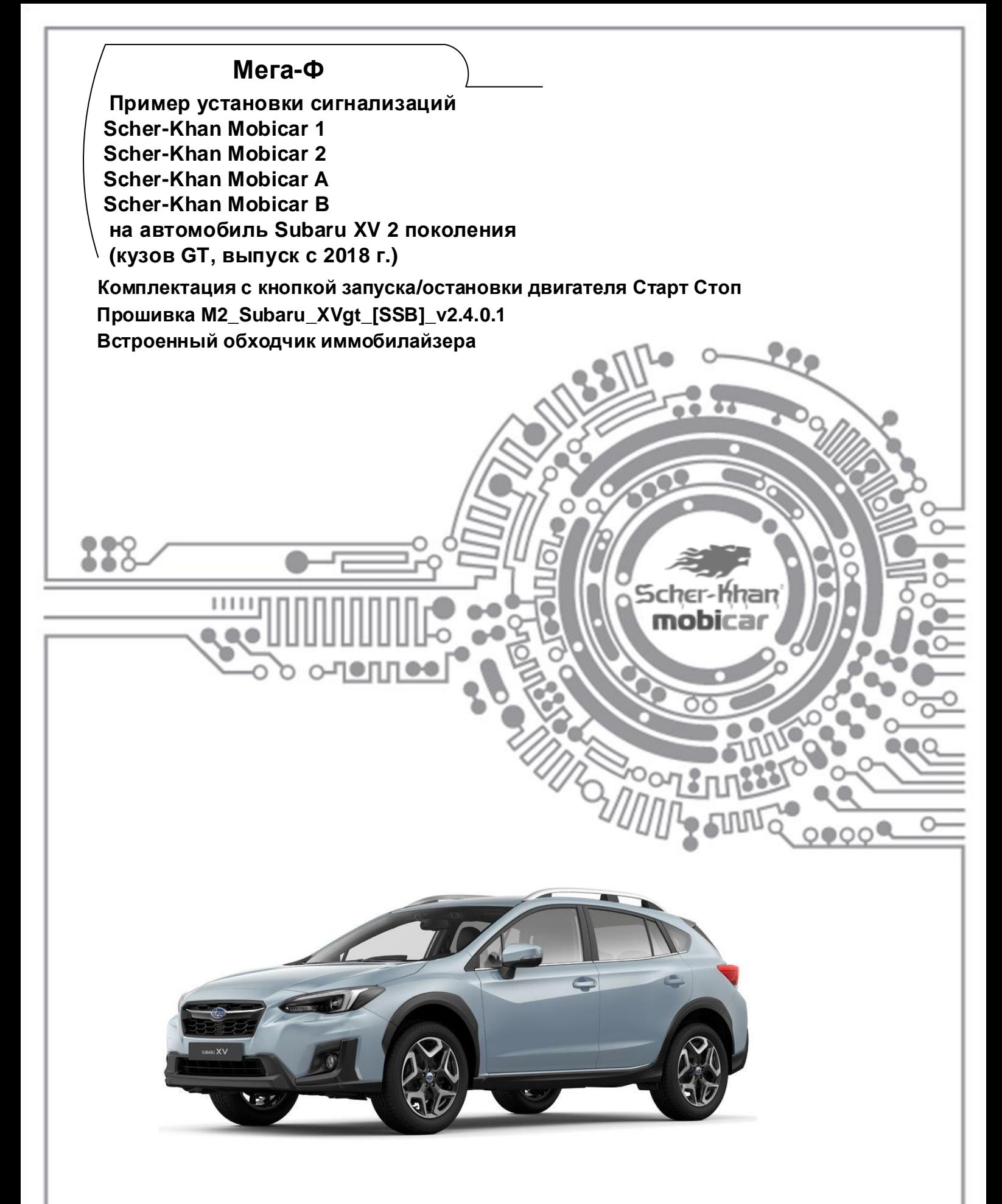

 Весь материал, указанный в «технологической карте», носит рекомендательный характер, и рассчитан на то, что установку будет проводить квалифицированный персонал дилерского центра, уполномоченный на выполнения данного вида работ. Компания «Мега-Ф» не несёт ответственности за причинённый ущерб в случае невыполнения рекомендаций по подключению и настройке систем.

 Схемы подключения и цвета проводов могут меняться в зависимости от комплектации и года выпуска автомобиля. В случае обнаружения несоответствий просьба присылать замечания и пожелания на support@mega-f.ru или обратиться на телефон горячей линии 8-800-555-39-21 (звонок бесплатный на территории России).

# **Оглавление**

Scher-Khan

 $\frac{1}{2}$ 

66

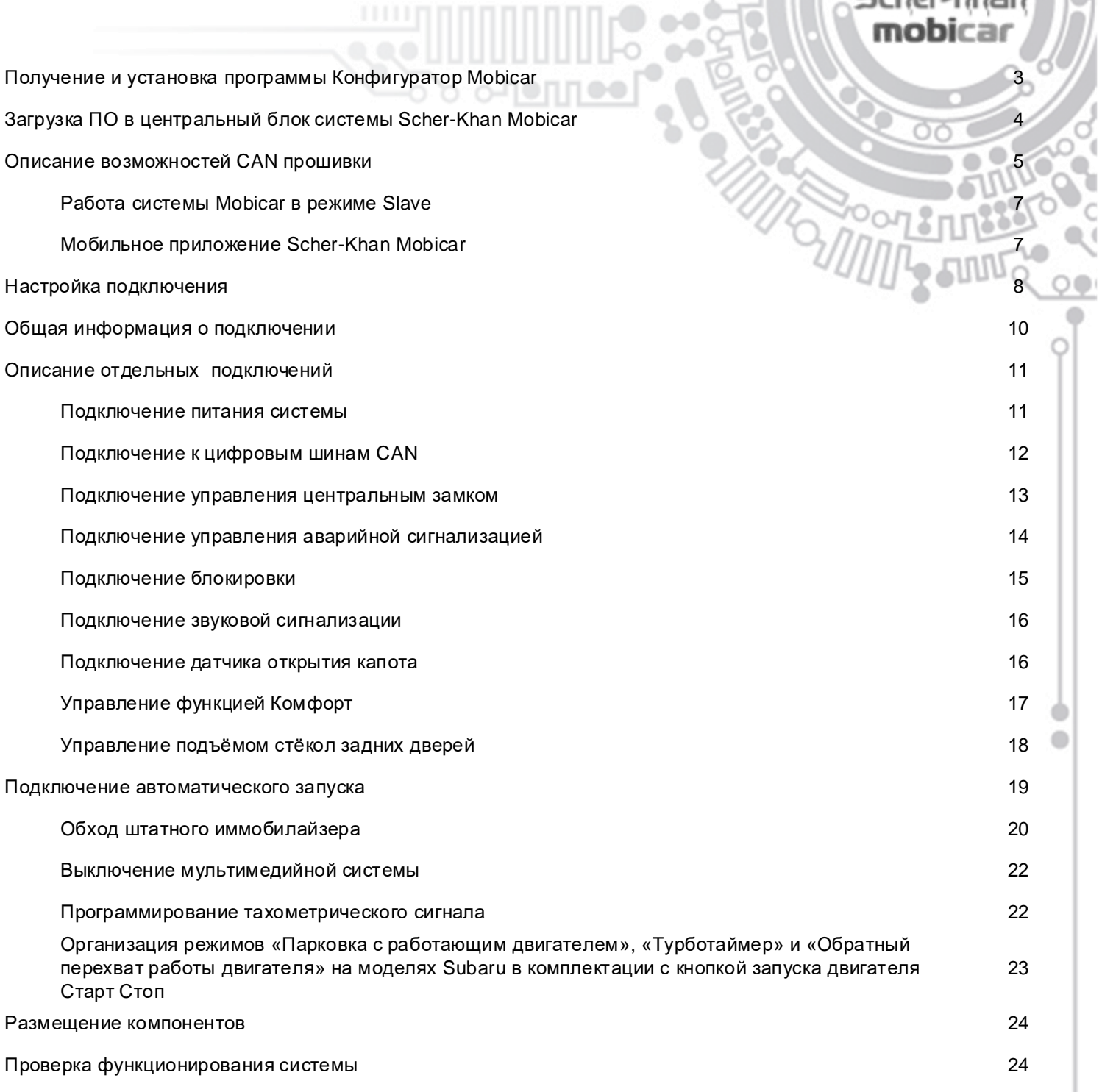

Телефон технической поддержки 8 (800) 555-39-21

Программное обеспечение и документацию можно получить на сайте компании «Мега-Ф» **2** www.mega-f.ru и www.scher-khan.ru

# **Получение и установка программы Конфигуратор Mobicar**

 Система Scher-Khan Mobicar поставляется без предустановленного программного обеспечения, необходимого для работы системы на автомобиле конкретной марки, модели и комплектации, (без прошивки CAN). Назначение проводов процессорного блока по умолчанию предназначено для установки системы на автомобиль, не оборудованный шиной CAN, и указано в сопроводительной документации к системе. (См. схему установки системы из комплекта поставки).

#### Перед началом монтажа системы на автомобиль, для обеспечения совместимости системы Scher-Khan Mobicar с конкретной маркой и моделью автомобиля, необходимо загрузить в центральный блок системы прошивку CAN. Для этого потребуется программа **Конфигуратор Mobicar**.

 Для получения программы **Конфигуратор Mobicar** потребуется компьютер с доступом в сеть INTERNET. Перейдите по ссылке: http://support.mega-f.ru/select.php

В пункте «*Марка продукта*» выбрать «*SCHER-KHAN*»

В пункте «*Модель продукта*» выбрать «*MOBICAR 1*», «*MOBICAR 2*», «*MOBICAR А*», или «*MOBICAR В*»

В пункте «*Категория*» выбрать «*Программное обеспечение*»

 Ниже появится окно со ссылкой на программу, а также системные требования (см. на рисунке ниже). Сохранить программу на компьютере, кликнув по ссылке «*Скачать ПО*»

Распаковать скачанный архив и запустить программу **Конфигуратор Mobicar** на компьютере.

 *Примечание: Описанные выше действия выполняются однократно, только при первой установке системы Scher-Khan Mobicar.*

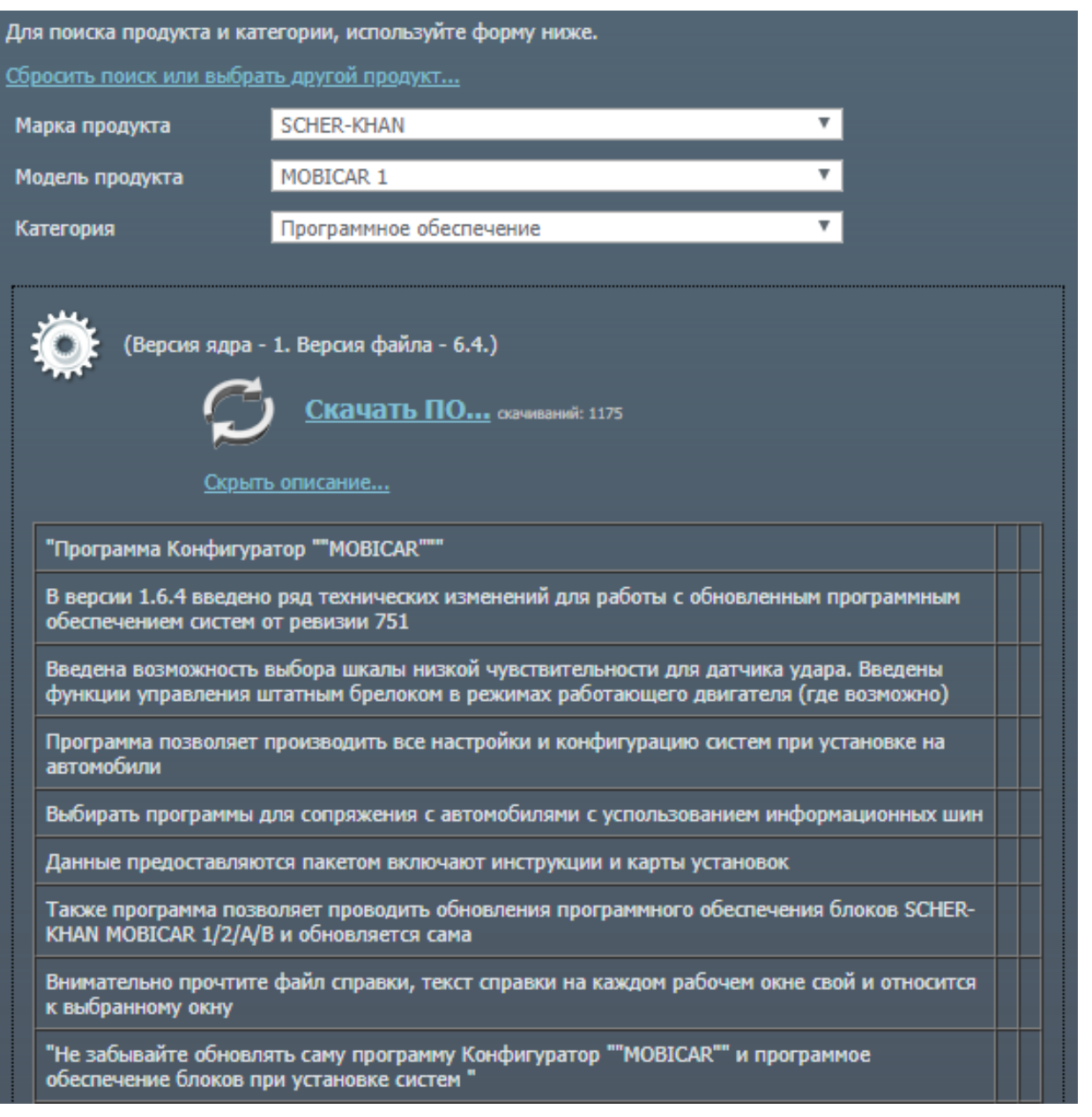

 После запуска программы **Конфигуратор Mobicar**, систему Scher-Khan Mobicar можно подключить к компьютеру.

Телефон технической поддержки 8 (800) 555-39-21

Программное обеспечение и документацию можно получить на сайте компании «Мега-Ф» **3** www.mega-f.ru и www.scher-khan.ru

# **Загрузка ПО в центральный блок системы Scher-Khan Mobicar**

 Перед началом монтажа системы на автомобиль, необходимо загрузить в центральный блок системы Mobicar программное обеспечение, (прошивку CAN), соответствующее марке и модели автомобиля, (то есть прошить блок).

Для этого необходимы следующие условия и компоненты:

- Персональный компьютер с установленной на нем операционной системой Windows, и **имеющий выход в сеть INTERNET**
- USB mini USB кабель
- Программа **Конфигуратор Mobicar** (см. стр. 3)

 Подключите центральный блок системы Mobicar к персональному компьютеру при помощи USB-mini USB кабеля.

 Запустите программу **Конфигуратор Mobicar**. После запуска программа откроется на вкладке «Обновление». Для установки прошивки выполнить следующие действия:

 1. Нажать кнопку «Обновить базу». Программа **Конфигуратор Mobicar** синхронизирует данные с сервером. (Здесь и далее каждый пункт проиллюстрирован вставкой на рисунке ниже).

2. Выбрать марку автомобиля, на которую будет установлена система Mobicar.

- 3. Выбрать модель автомобиля, на которую будет установлена система Mobicar.
- 4. Выбрать год начала выпуска автомобиля.
- 5. Выбрать систему запуска.

6. Выбрать систему сигнализации. (При подключении устройства выбор осуществляется автоматически).

7. В окне программы ниже отобразятся все доступные для скачивания документы и Прошивки CAN,

предназначенные для установки системы Mobicar на выбранный автомобиль.

 8. Выбрать из списка «Прошивка CAN. С поддержкой функции бесключевого обхода штатного иммобилайзера... v2.4.0.1)».

 9. При подключении центрального блока программа **Конфигуратор Mobicar** проверяет актуальность его ПО Пиктограмма напротив названия означает, что в прошивке реализован бесключевой обход иммобилайзера.

на наличие возможных обновлений. Если программа определит, что для центрального блока системы доступны обновления, нажмите кнопку «Обновить ядро». Программа загрузит в блок новую версию ПО \*. Если обновление ПО блока не требуется, кнопка «Обновить ядро» будет в окне программы неактивна.

10. Нажать кнопку «Обновить CAN» для обновления ПО системы, и загрузки прошивки в блок.

 11. Если процесс обновления прошёл успешно, в графе «Установленное ПО» окна программы отобразятся новые текущие параметры и ПО системы и прошивки CAN.\*

 *\* Не прерывайте процесс установки ПО, не отключайте блок системы Scher-Khan Mobicar от компьютера до окончания установки ПО.*

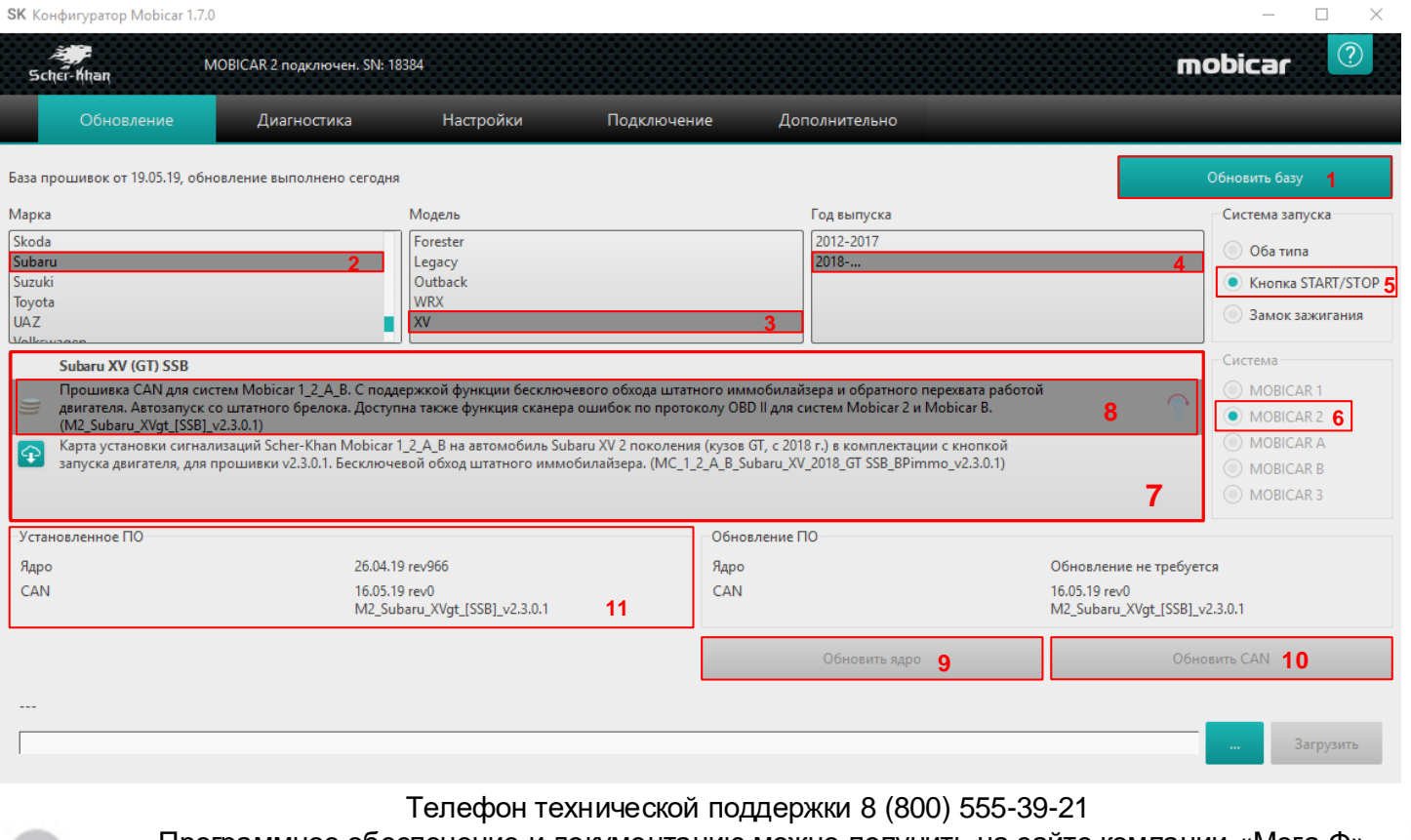

д Программное обеспечение и документацию можно получить на сайте компании «Мега-Ф»<br>www.mega-f.ru и www.scher-khan.ru

# **Описание возможностей CAN прошивки**

 Система Scher-Khan Mobicar имеет в своём составе встроенный модуль CAN, позволяющий осуществлять управление и получать информационные сигналы из цифровой шины автомобиля. На автомобиле **Subaru XV 2018 (кузов GT) в комплектации с кнопкой запуска двигателя Старт Стоп** встроенный CAN модуль обслуживает следующие CAN статусы:

**B**), при подключении шины **CAN 2**. Пример отображения сканирования ошибок смотри на рисунке на стр. 7. CAN 1 CAN 2 Аналоговое подключение Данные по CAN не считываются №№ примечания + + + + + + + + –– +  $+$ + + – + + + –– + **1** Динамические параметры Единицы измерения Обороты двигателя мин-1 + Показания спидометра км/ч + Показания одометра 0.1км + Уровень топлива можно по том можно можно можно можно можно можно можно можно можно можно можно можно можно мож Мгновенный расход топлива усл. ед + Температура охлаждающей жидкости двигателя \*C + Угол поворота рулевого колеса усл. ед + Усилие воздействия на педаль акселератора | % | + Усилие воздействия на педаль тормоза % + Перечень статусов Открыта дверь водителя Открыты двери пассажиров Открыта дверь багажного отсека Открыт капот Включены габаритные огни Включена аварийная сигнализация Включены указатели поворота (левый/правый) Центральный замок (закрыт/открыт) Ключ в замке зажигания Режим тревоги штатной охранной системы Двигатель работает Нажата педаль тормоза Режим охраны штатной охранной системы Сканирование ошибок по стандарту OBD II Включены аксессуары Включено зажигание Включен стояночный тормоз АКПП в положении «Parking» МКПП в положении «Neutral»

 *Примечание 1:* При помощи мобильного приложения **Scher-Khan Mobicar** (для систем **Mobicar 2** и **Mobicar** 

 Динамические параметры доступны во вкладке «Диагностика» программы Конфигуратор Mobicar, в разделе **Значения**, а также во вкладках Мобильного приложения **Scher-Khan Mobicar**, (пример отображения оборотов работающего двигателя и уровня топлива смотри на рисунке на стр. 7).

 Прошивка **M2\_Subaru\_XVgt\_[SSB]\_v2.4.0.1** для автомобиля **Subaru XV 2018 (кузов GT) в комплектации с кнопкой запуска двигателя Старт Стоп** поддерживает опцию бесключевого обхода штатного иммобилайзера для реализации функции автоматического запуска двигателя.

Телефон технической поддержки 8 (800) 555-39-21

Программное обеспечение и документацию можно получить на сайте компании «Мега-Ф» **5** www.mega-f.ru и www.scher-khan.ru

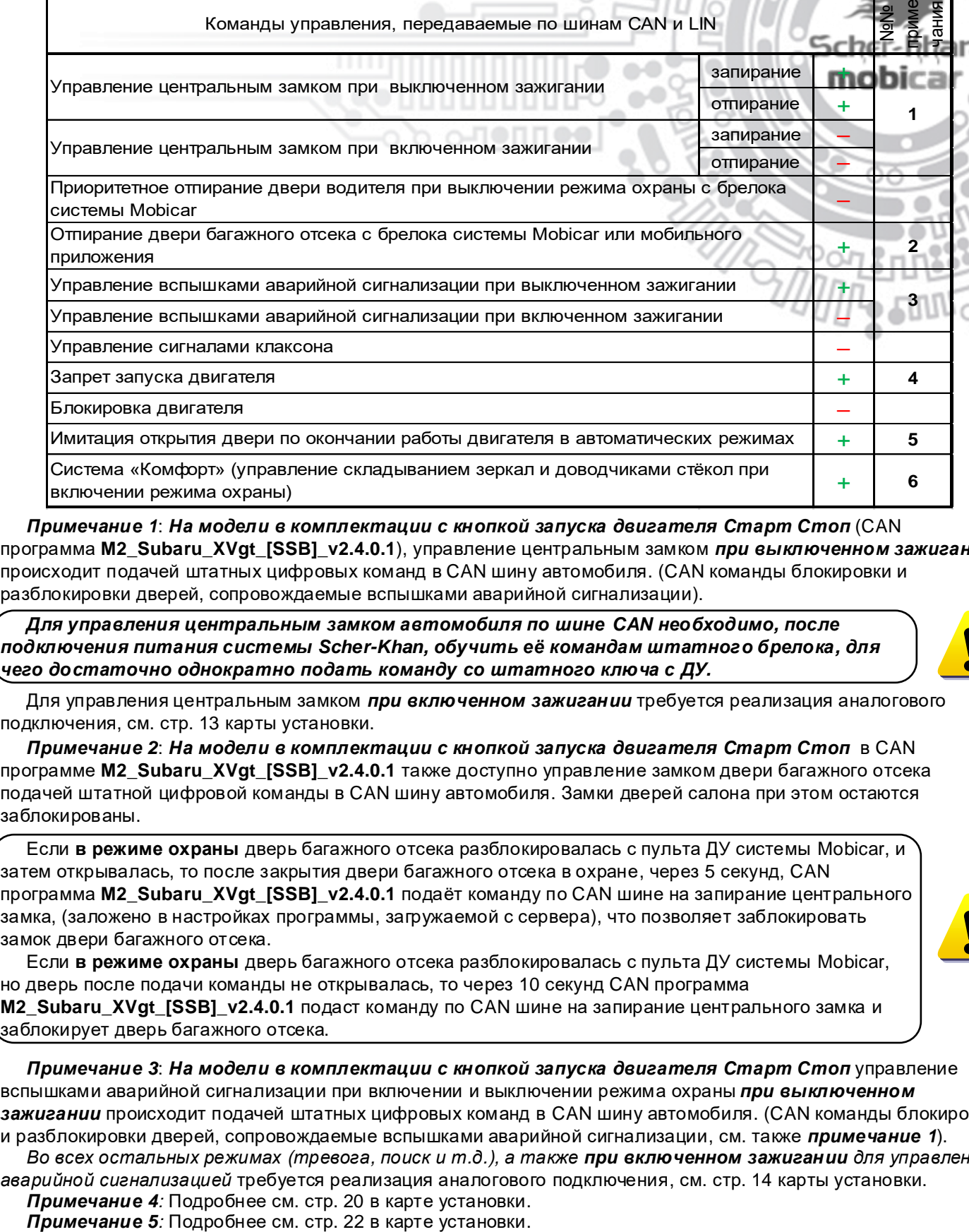

 *Примечание 1*: *На модели в комплектации с кнопкой запуска двигателя Старт Стоп* (CAN программа **M2\_Subaru\_XVgt\_[SSB]\_v2.4.0.1**), управление центральным замком *при выключенном зажигании* происходит подачей штатных цифровых команд в CAN шину автомобиля. (CAN команды блокировки и разблокировки дверей, сопровождаемые вспышками аварийной сигнализации).

 *Для управления центральным замком автомобиля по шине CAN необходимо, после подключения питания системы Scher-Khan, обучить её командам штатного брелока, для чего достаточно однократно подать команду со штатного ключа с ДУ.*

 Для управления центральным замком *при включенном зажигании* требуется реализация аналогового подключения, см. стр. 13 карты установки.

 *Примечание 2*: *На модели в комплектации с кнопкой запуска двигателя Старт Стоп* в CAN программе **M2\_Subaru\_XVgt\_[SSB]\_v2.4.0.1** также доступно управление замком двери багажного отсека подачей штатной цифровой команды в CAN шину автомобиля. Замки дверей салона при этом остаются заблокированы.

 Если **в режиме охраны** дверь багажного отсека разблокировалась с пульта ДУ системы Mobicar, и затем открывалась, то после закрытия двери багажного отсека в охране, через 5 секунд, CAN программа **M2\_Subaru\_XVgt\_[SSB]\_v2.4.0.1** подаёт команду по CAN шине на запирание центрального замка, (заложено в настройках программы, загружаемой с сервера), что позволяет заблокировать замок двери багажного отсека.

 Если **в режиме охраны** дверь багажного отсека разблокировалась с пульта ДУ системы Mobicar, но дверь после подачи команды не открывалась, то через 10 секунд CAN программа **M2\_Subaru\_XVgt\_[SSB]\_v2.4.0.1** подаст команду по CAN шине на запирание центрального замка и заблокирует дверь багажного отсека.

*Примечание 3*: *На модели в комплектации с кнопкой запуска двигателя Старт Стоп* управление вспышками аварийной сигнализации при включении и выключении режима охраны *при выключенном зажигании* происходит подачей штатных цифровых команд в CAN шину автомобиля. (CAN команды блокировки и разблокировки дверей, сопровождаемые вспышками аварийной сигнализации, см. также *примечание 1*).

 *Во всех остальных режимах (тревога, поиск и т.д.), а также при включенном зажигании для управления аварийной сигнализацией* требуется реализация аналогового подключения, см. стр. 14 карты установки.

 *Примечание 4:* Подробнее см. стр. 20 в карте установки.

 *Примечание 6*: CAN программа **M2\_Subaru\_XVgt\_[SSB]\_v2.4.0.1** позволяет управлять подъёмом стёкол двух передних дверей цифровой командой по шине CAN, см. стр. 17 карты установки.

 *Для управление поднятием стёкол по шине CAN требуется подключение ко второй, диагностической ветви CAN шины автомобиля, при помощи второй шины CAN 2 системы Mobicar, см. стр. 12 карты установки.*

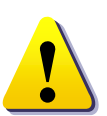

Телефон технической поддержки 8 (800) 555-39-21

Программное обеспечение и документацию можно получить на сайте компании «Мега-Ф» **6** www.mega-f.ru и www.scher-khan.ru

# **Работа системы Mobicar в режиме Slave**

 В CAN программе **M2\_Subaru\_XVgt\_[SSB]\_v2.4.0.1** для модели **Subaru XV 2018 (кузов GT) в комплектации с кнопкой запуска двигателя Старт Стоп** также имеется возможность реализации режима Slave – управления системой Scher-Khan Mobicar со штатного брелокаключа с ДУ и Системы бесключевого доступа. В режиме Slave пользователю системы mobicar Scher-Khan Mobicar доступны следующие возможности:

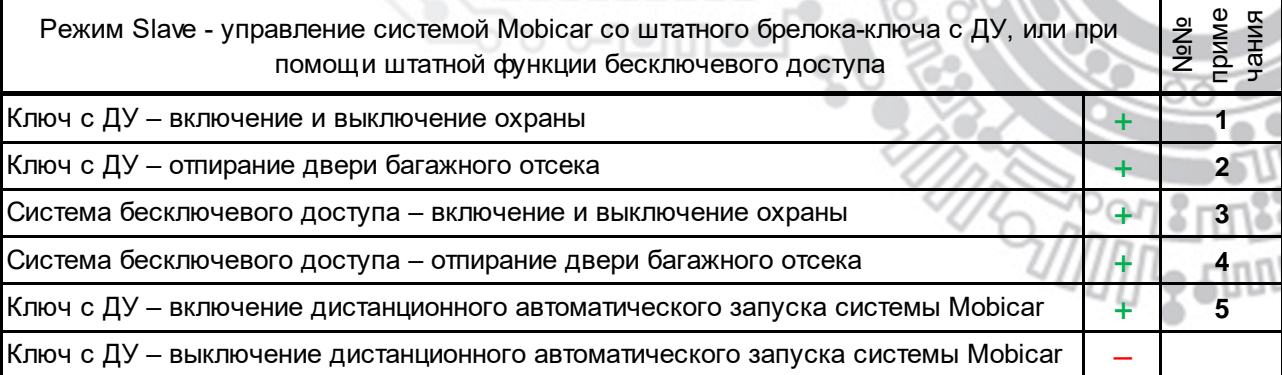

7an

*Примечание 1***: Режим Slave полностью «перекрёстный»**, то есть включать и выключать режим охраны можно с любого источника (брелок Mobicar, штатный чип-ключ с ДУ, функция бесключевого доступа, мобильное приложение Scher-Khan Mobicar), и в любой последовательности. Режим Slave работает также в режиме тревоги системы Mobicar.

 *Примечание 2*: При открытии двери багажного отсека командой со штатного ключа с ДУ замки дверей салона не отпираются, система Scher-Khan Mobicar остаётся в режиме охраны.

 Если **в режиме охраны** дверь багажного отсека разблокировалась со штатного пульта ДУ, и затем открывалась, то после закрытия двери в охране, через 5 секунд, CAN программа **M2\_Subaru\_XVgt\_[SSB]\_v2.4.0.1**, подаёт команду по CAN шине на запирание центрального замка, (заложено в настройках программы, загружаемой с сервера), что позволяет блокировать замок двери багажного отсека.

 Если **в режиме охраны** дверь багажного отсека разблокировалась со штатного пульта ДУ, но дверь после подачи команды не открывалась, то через 10 секунд CAN программа

**M2\_Subaru\_XVgt\_[SSB]\_v2.4.0.1** подаст команду по CAN шине на запирание центрального замка и заблокирует замок двери багажного отсека.

 *Примечание 3*: *На модели в комплектации с кнопкой запуска двигателя Старт Стоп* от сенсоров бесключевого доступа на двух передних дверях, (включение и выключение режима охраны), и от кнопки системы бесключевого доступа на крышке двери багажного отсека, (только включение режима охраны, правая кнопка).

 *Примечание 4*: *На модели в комплектации с кнопкой запуска двигателя Старт Стоп* центральной кнопкой системы бесключевого доступа на крышке двери багажного отсека, с одновременным выключением режима охраны системы Mobicar, открыванием двери багажного отсека и отпиранием замков дверей салона.

 *Примечание 5*: Тройное нажатие кнопки «Закрыть» на штатном ключе с ДУ в течение 5 секунд в режиме охраны системы Mobicar – включение автозапуска системы Mobicar.

#### **Мобильное приложение Scher-Khan Mobicar**

 Для систем **Scher-Khan Mobicar 2** и **Scher-Khan Mobicar B**, при помощи сопряжённого с системой мобильного устройства (смартфона или планшета), работающего под управлением операционных систем **Android** (версии не ниже 4.4), или **iOS** (версии не ниже 8.0), и на котором установлено специальное мобильное приложение **Scher-Khan Mobicar**, будет доступна функция сканирования и поиска ошибок в работе автомобиля по стандарту OBD II.

 Подробнее об установке мобильного приложения и сопряжении мобильных устройств с системами **Mobicar 2** и **Mobicar B** см. стр. 48 Руководств по эксплуатации этих систем.

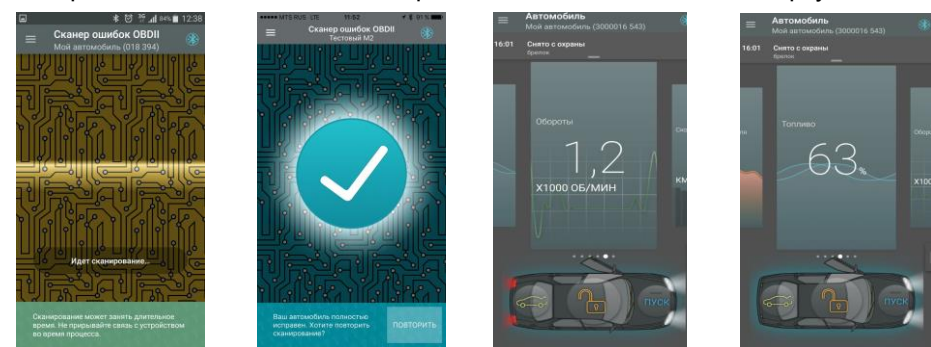

Телефон технической поддержки 8 (800) 555-39-21 Программное обеспечение и документацию можно получить на сайте компании «Мега-Ф» **7** www.mega-f.ru и www.scher-khan.ru

# **Настройка подключения**

 Прошивка центрального блока системы Mobicar, при загрузке, настраивает не только параметры работы CAN модуля. Одновременно происходит настройка входов и выходов системы под схему подключения, указанную в этой карте установки. Просмотреть, а в случае необходимости и изменить настройки аналоговых входов и выходов системы, возможно во вкладке «Подключение» программы **Конфигуратор Mobicar**.

**an** 

 Существующая возможность внесения изменений в настройку аналоговых входов и выходов , используемых модулем CAN после загрузки прошивки, позволяет адаптировать уже готовые прошивки к особенностям отдельных моделей и комплектаций автомобилей.

 *Внимание: Внесение необходимых изменений в настройки системы, установленные при загрузке прошивки в блок, должно производиться квалифицированным специалистом по установке охранных систем. Ошибки в настройке каких-либо параметров, находящихся во вкладке «Подключение» программы* **Конфигуратор Mobicar***, могут привести не только к неработоспособности некоторых функций сигнализации, но и к повреждению узлов или агрегатов автомобиля.*

 *Некоторые отдельные настройки, нарушение которых может привести к некорректной работе различных режимов работы системы Mobicar, защищены от записи в файле CAN программы. В программе Конфигуратор Mobicar такие настройки помечены символом* 

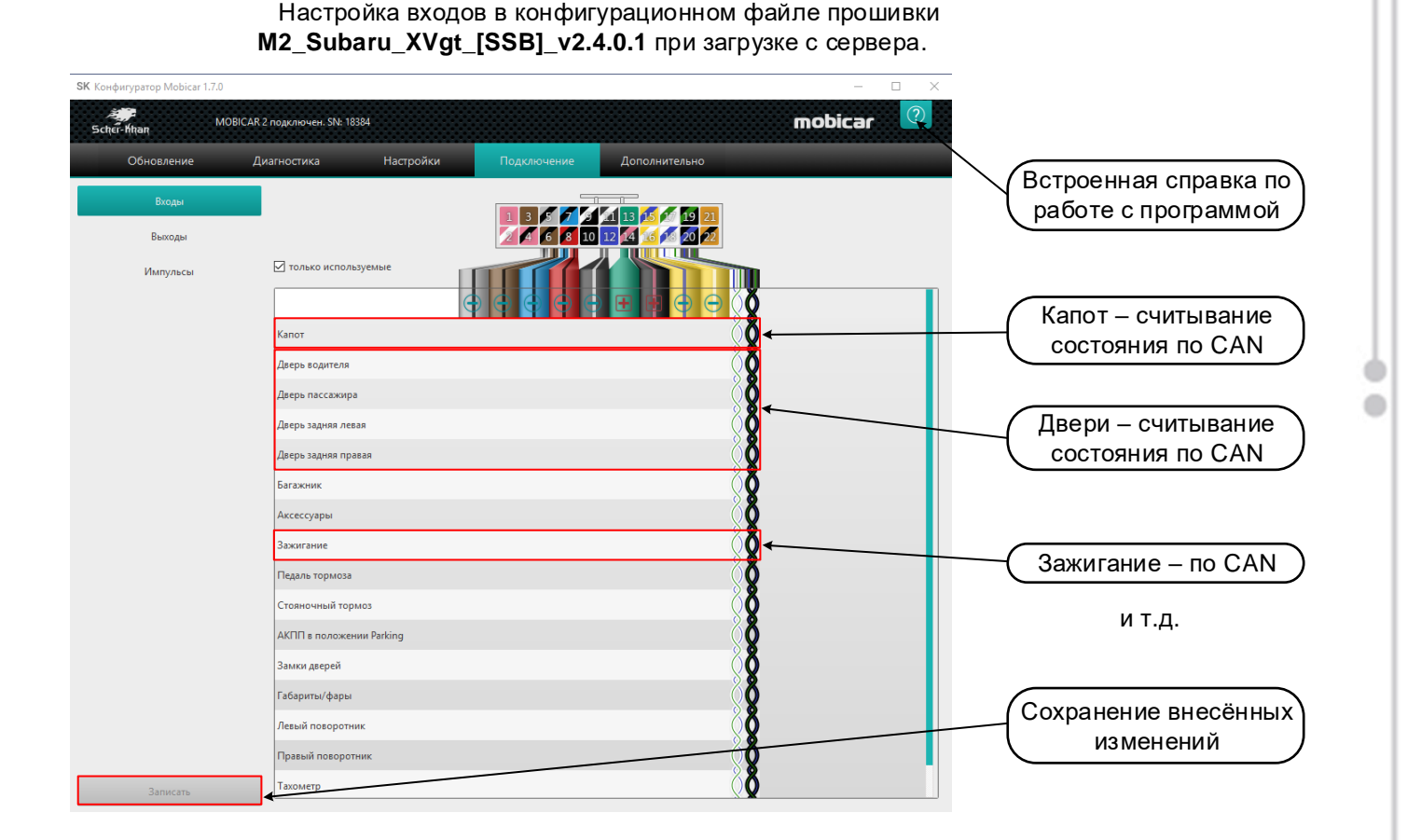

Телефон технической поддержки 8 (800) 555-39-21

Программное обеспечение и документацию можно получить на сайте компании «Мега-Ф» **8** www.mega-f.ru и www.scher-khan.ru

 Настройка выходов в конфигурационном файле прошивки **M2\_Subaru\_XVgt\_[SSB]\_v2.4.0.1** при загрузке с сервера. (С настройками автозапуска при использовании бесключевого обхода иммобилайзера).

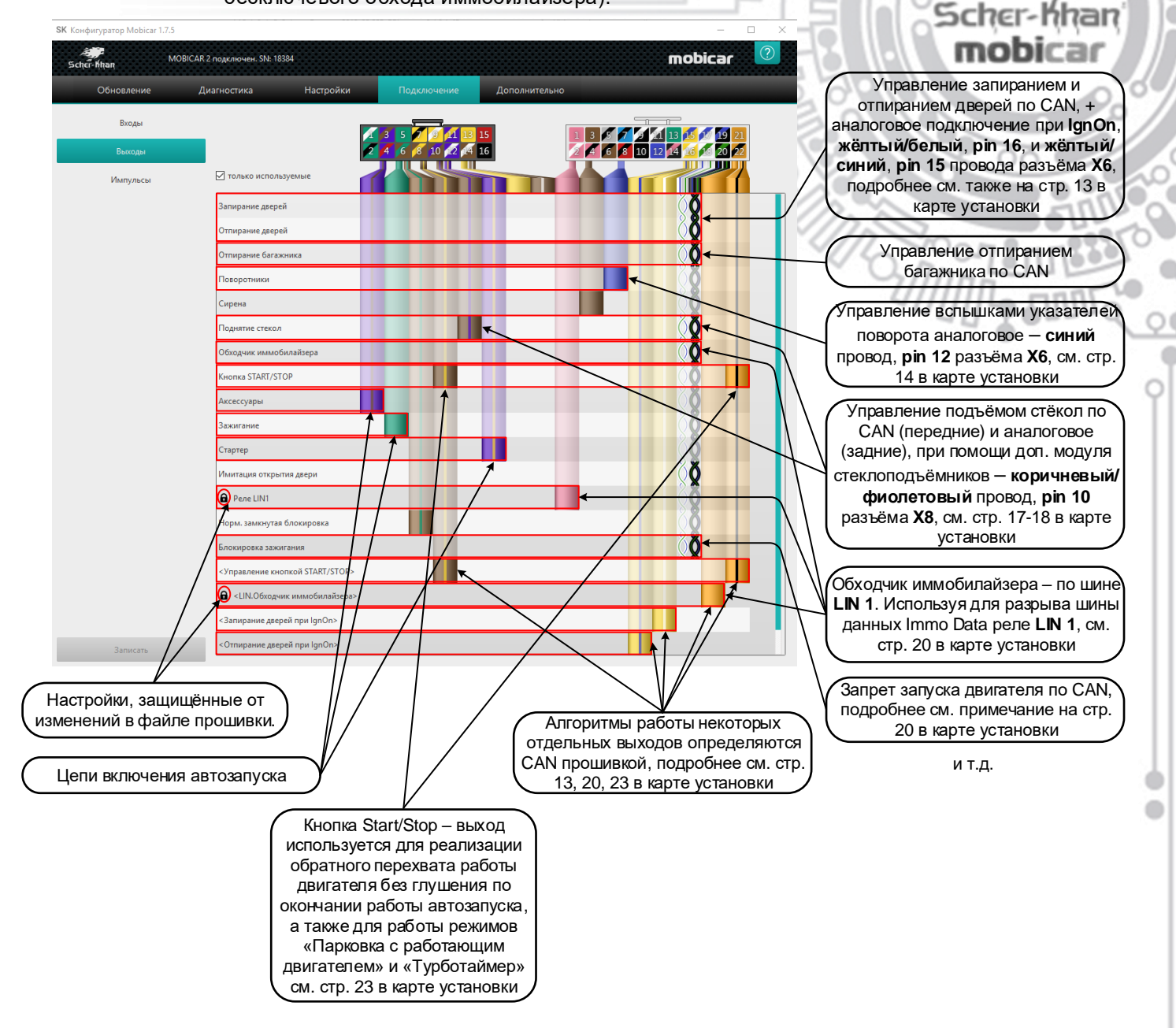

 $\mathcal{A}$ 

۰

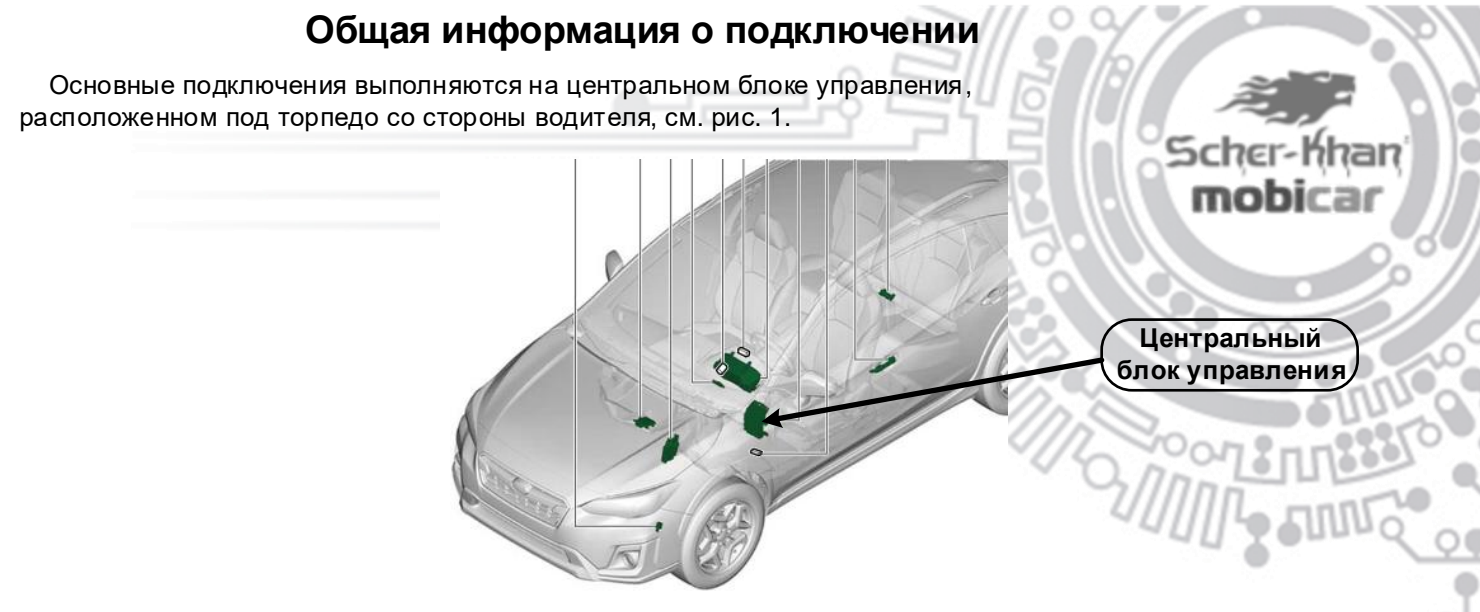

Рис. 1. Расположение центрального блока управления.

 В разъёмах центрального блока управления, обозначенных на рисунках 2-3, осуществляются следующие подключения:

**Разъём f**, см. рис. 2. Аксессуары. Зажигание. (Для автозапуска, см. стр. 19).

**Разъём j**, см. рис. 3. Питание. (Минус, см. стр. 11).

 **Разъём k**, см. рис. 3. Центральный замок, см. стр. 13. Аварийная сигнализация, см. стр.14. CAN шина 2. (Только для реализации функции Комфорт и сканирования и поиска ошибок по стандарту OBD II, см. стр. 12).

**Разъём q**, см. рис. 3. CAN шина 1. (Для считывания статусов и управления, см. стр. 12).

**Разъём o**, см. рис. 3. Питание. (Плюс, см. стр. 11).

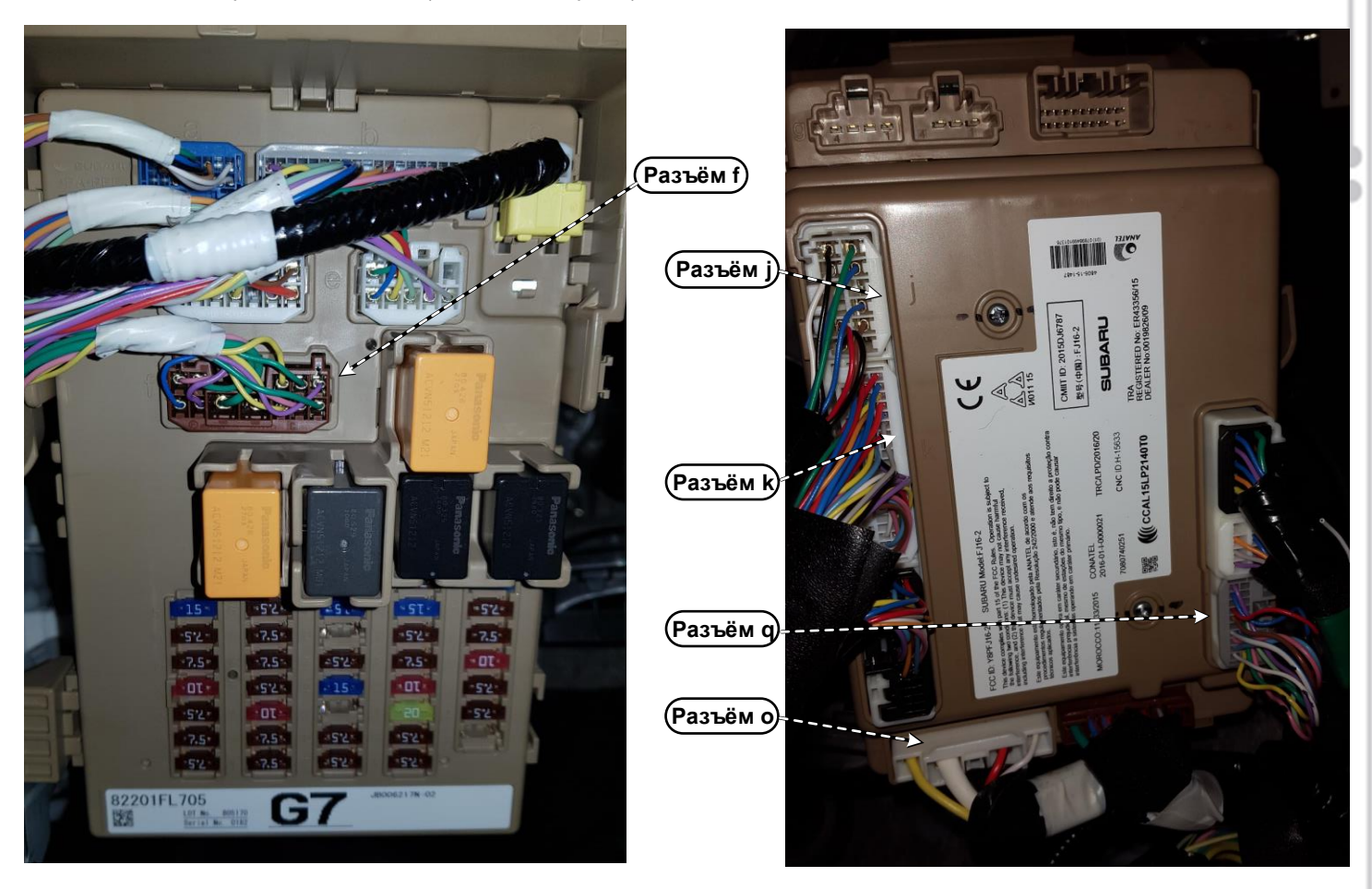

Рис. 2. Центральный блок управления. Вид с лицевой стороны.

Рис. 3. Центральный блок управления. Вид с тыльной стороны.

Телефон технической поддержки 8 (800) 555-39-21 Программное обеспечение и документацию можно получить на сайте компании «Мега-Ф» **10** www.mega-f.ru и www.scher-khan.ru

# **Описание отдельных подключений**

# **Подключение питания системы**

 Подключить **чёрный** провод, **pin16** разъёма **X8** системы Scher-Khan Mobicar к «массе». В качестве «массы» можно использовать любую удобную точку подключения на корпусе автомобиля, или штатный провод «массы». Например, **чёрный** провод, **pin 4** в белом 10 контактном **разъёме J (i84)** с тыльной стороны центрального блока управления, см. рис. 4.

 Подключить **красный** провод, **pin 15** разъёма **X8** системы Scher-Khan Mobicar к постоянному источнику +12В через предохранитель 2 А, входящий в комплект поставки системы. Возможная точка подключения «+12В» – **белый** провод, **pin 2** в белом 4-контактном **разъёме O (B159)** с тыльной стороны центрального блока управления, см. рис. 4.

**an** 

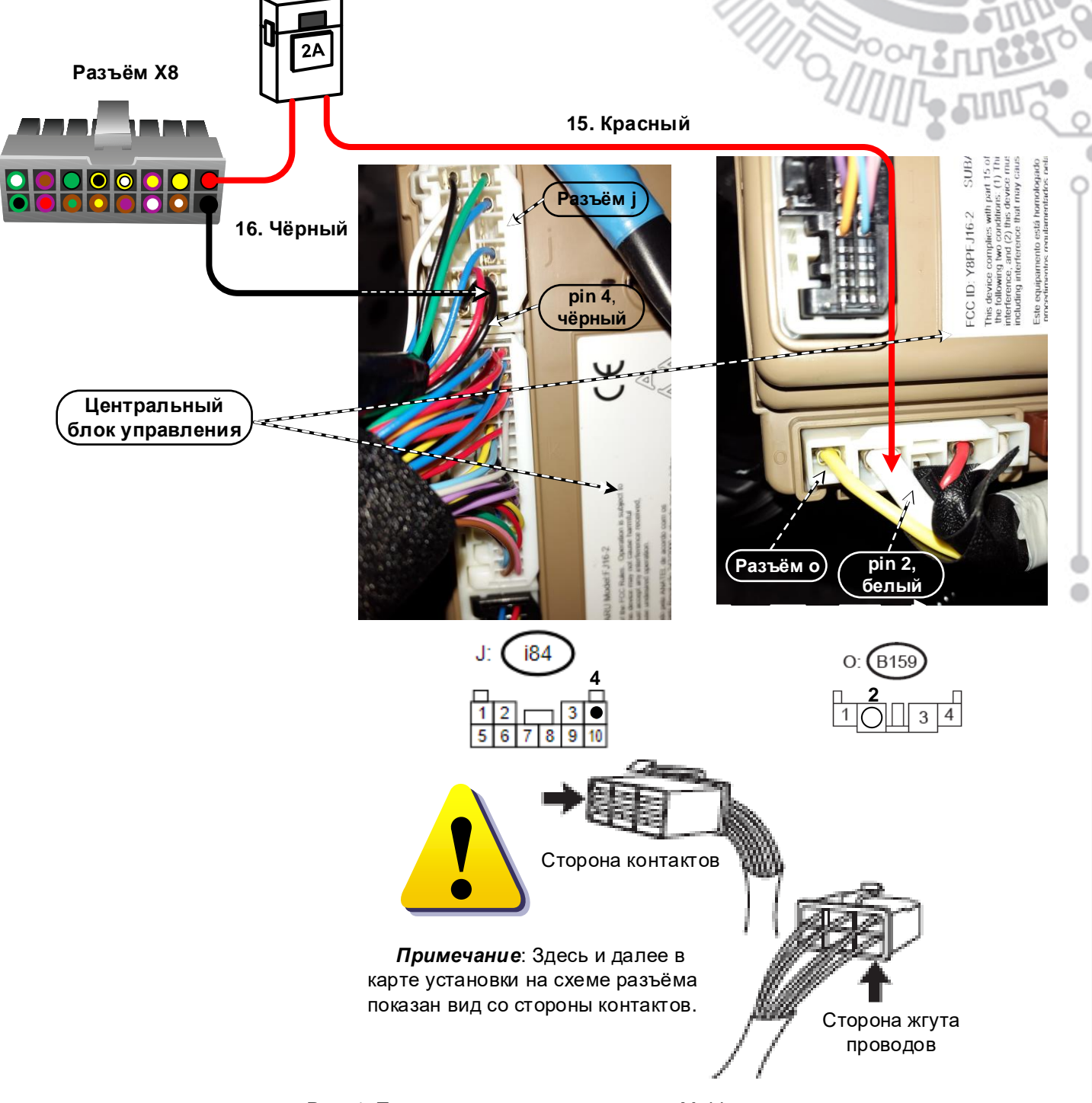

Рис. 4. Подключение питания системы Mobicar.

**11**

### **Подключение к цифровым шинам CAN**

 На модели **Subaru XV 2018 (кузов GT)** при монтаже системы Mobicar осуществляется подключение к двум цифровым шинам CAN.

 Подключение к шине **CAN 1** выполняется на сером 20-контактном **разъёме Q (B281)** с **an** тыльной стороны центрального блока управления, см. рис. 5.

 Подключить **белый/зелёный** провод **CAN High 1**, **pin 17** разъёма **X6** системы Mobicar, к **красному** проводу, **pin 17** этого разъёма.

 Подключить **белый/синий** провод **CAN Low 1**, **pin 18** разъёма **X6** системы Mobicar, к **синему** проводу, **pin 19** того же разъёма.

 C этой шины **CAN 1** система Mobicar получает всю необходимую информацию о состоянии автомобиля (дверей, багажника, капота, стояночного тормоза, зажигания, скорости, оборотов двигателя и т. д.).

 Подключение к шине **CAN 2** выполняется на белом 40-контактном **разъёме K (i171)** с тыльной стороны центрального блока управления, см. рис. 5.

 Подключить **чёрный/зелёный** провод **CAN High 2**, **pin 19** разъёма **X6** системы Mobicar, к **красному** проводу, **pin 24** этого разъёма.

 Подключить **чёрный/синий** провод **CAN Low 2**, **pin 20** разъёма **X6** системы Mobicar, к **синему** проводу, **pin 25** того же разъёма.

 При помощи подключения к шине **CAN 2** система Mobicar позволяет реализовать подъём стёкол передних дверей при включении режима охраны цифровой командой.

 Кроме того, при подключении к шине **CAN 2** на системах **Mobicar 2** и **Mobicar B** становится доступна функция сканирования и поиска ошибок в работе автомобиля по стандарту OBD II.

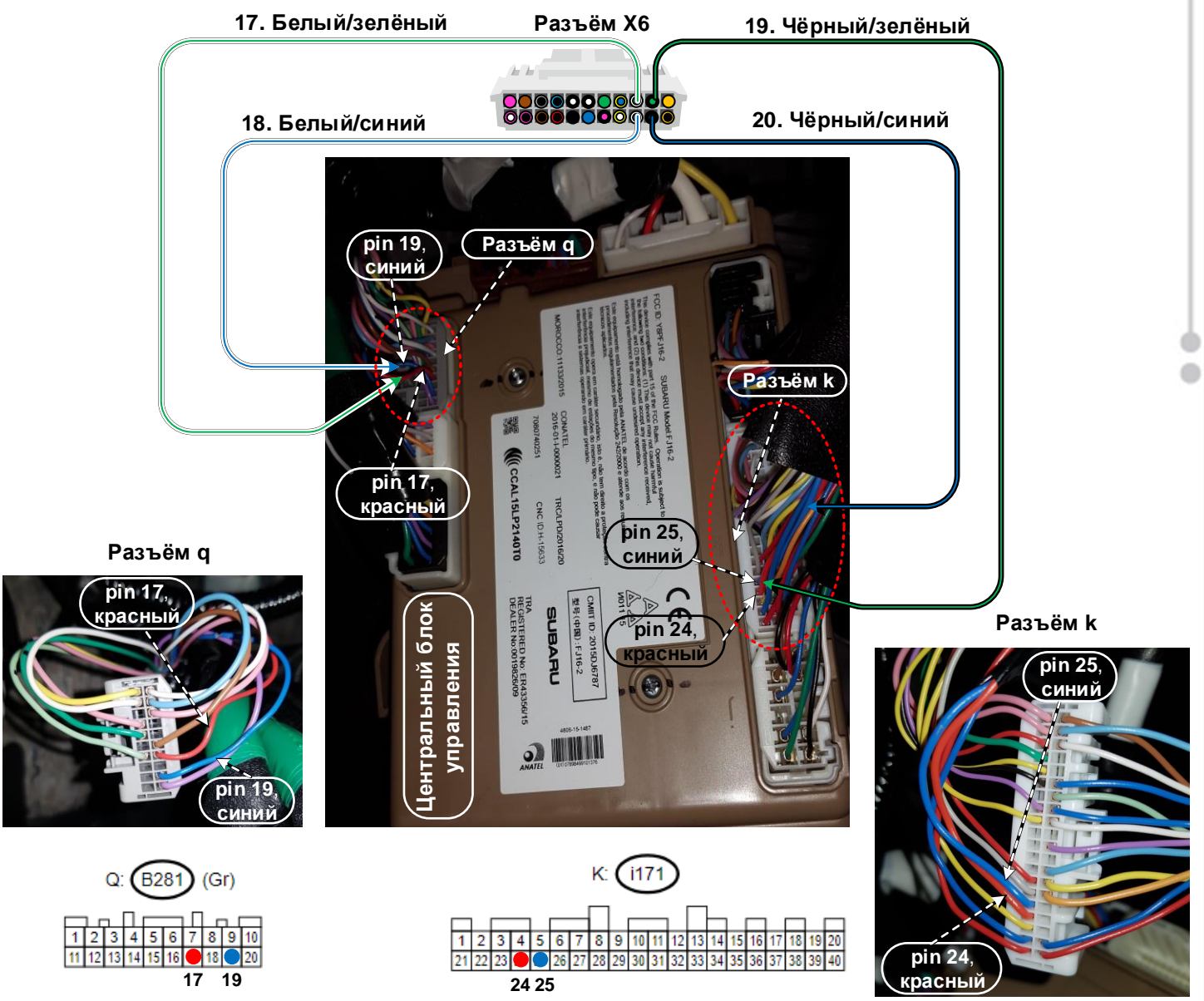

Рис. 5. Подключение к шинам CAN 1 и CAN 2 на разъёмах центрального блока управления.

Телефон технической поддержки 8 (800) 555-39-21 Программное обеспечение и документацию можно получить на сайте компании «Мега-Ф» **12** www.mega-f.ru и www.scher-khan.ru

# **Подключение управления центральным замком**

 CAN программа **M2\_Subaru\_XVgt\_[SSB]\_v2.4.0.1** для модели **Subaru XV 2018 (кузов GT) в комплектации с кнопкой запуска двигателя** позволяет управлять центральным замком автомобиля *при выключенном зажигании* подачей штатных цифровых команд в CAN шину автомобиля. (CAN команды блокировки и разблокировки дверей, сопровождаемые вспышками аварийной сигнализации).

 *Для управления центральным замком автомобиля по шине CAN необходимо, после подключения питания системы Scher-Khan, обучить её командам штатного брелока, для чего достаточно однократно подать команду со штатного ключа с ДУ.*

 **На модели в комплектации с кнопкой запуска двигателя Старт Стоп** в CAN программе **M2\_Subaru\_XVgt\_[SSB]\_v2.4.0.1** также доступно управление разблокировкой замка двери багажного отсека подачей штатной цифровой команды в CAN шину автомобиля. Замки дверей салона при этом остаются заблокированы.

 Если **в режиме охраны** дверь багажного отсека разблокировалась с пульта ДУ системы Mobicar, и затем открывалась, то после закрытия двери в охране, через 5 секунд, CAN программа **M2\_Subaru\_XVgt\_[SSB]\_v2.4.0.1** подаёт команду на запирание центрального замка, (заложено в настройках программы, загружаемой с сервера), что позволяет блокировать замок двери багажного отсека.

 Если **в режиме охраны** дверь багажного отсека разблокировалась с пульта ДУ системы Mobicar, но дверь не открывалась, то через 10 секунд CAN программа **M2\_Subaru\_XVgt\_[SSB]\_v2.4.0.1** подаст команду на запирание центрального замка и заблокирует дверь багажного отсека.

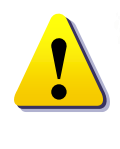

 Для управления центральным замком *при включенном зажигании* на модели **Subaru XV 2018 (кузов GT) в комплектации с кнопкой запуска двигателя** требуется реализация аналогового подключения.

 CAN программа **M2\_Subaru\_XVgt\_[SSB]\_v2.4.0.1** для модели **Subaru XV 2018 (кузов GT)** в **комплектации с кнопкой запуска двигателя**, загружаемая в процессорный блок с сервера при помощи программы Конфигуратор Mobicar, предлагает для аналогового управления центральным замком автомобиля использовать выходы на **жёлтом/синем**, **pin 15**, и **жёлтом/белом**, **pin 16** проводах разъёма **X6** системы Mobicar, см. настройки выходов системы на стр. 9.

 При этом на модели в комплектации с кнопкой запуска двигателя Старт Стоп выходы управления центральным замком работают согласно заложенным в CAN прошивке алгоритмамалгоритмам: **<Запирание дверей при IgnOn>** (CAN-прошивка: выход 6) и **<Отпирание дверей при IgnOn>** (CAN-прошивка: выход 7), см. настройки выходов на стр. 9.

 Подключить **жёлтый/белый** провод, **pin 16** разъёма **X6** системы Mobicar, к **жёлтому** проводу, **pin 32**, на белом 40-контактном **разъёме K (i171)** с тыльной стороны центрального блока управления, см. рис. 6.

 Подключить **жёлтый/синий** провод, **pin 15** разъёма **X6** системы Mobicar, к **белом**у проводу, **pin 12** на том же разъёме.

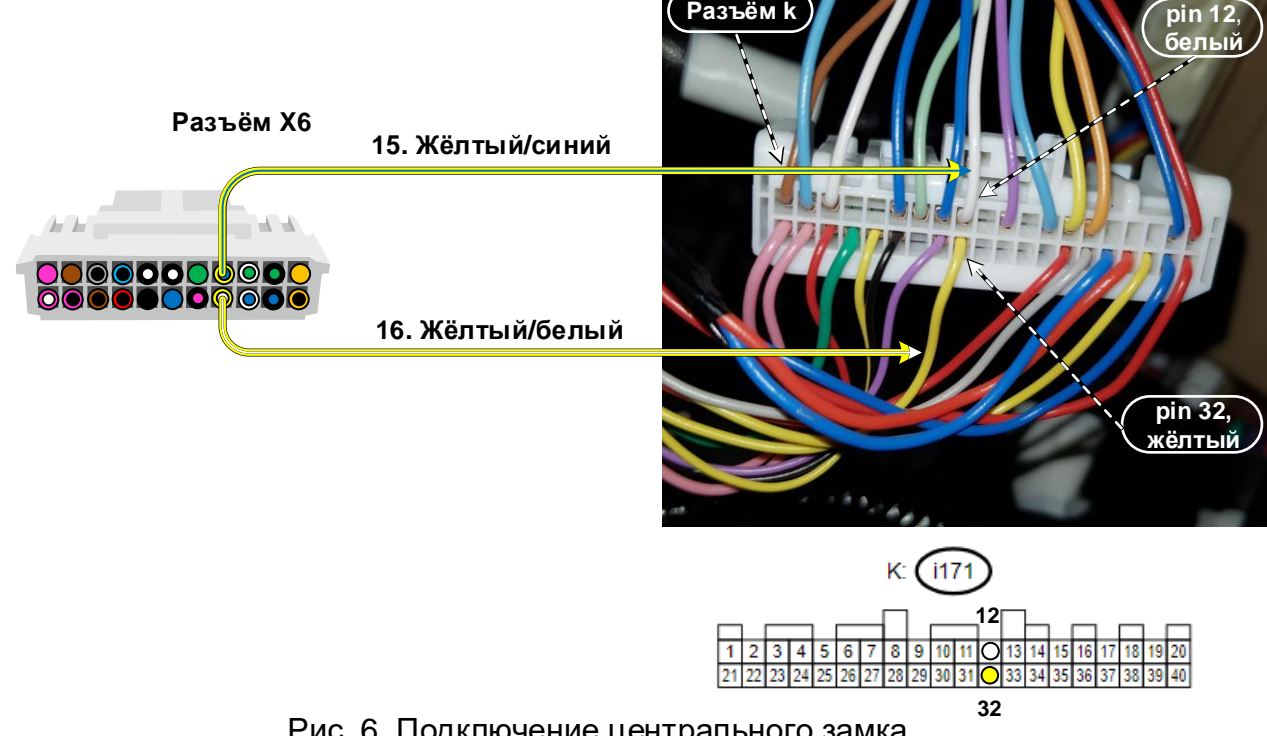

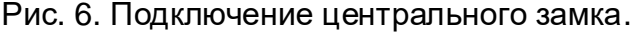

Телефон технической поддержки 8 (800) 555-39-21

Программное обеспечение и документацию можно получить на сайте компании «Мега-Ф»

**13**

# **Подключение управления аварийной сигнализацией**

**На модели в комплектации с кнопкой запуска двигателя Старт Стоп** управление вспышками аварийной сигнализации при включении и выключении режима охраны *при выключенном зажигании* происходит подачей штатных цифровых команд в CAN шину автомобиля. (CAN команды блокировки и разблокировки дверей, сопровождаемые вспышками аварийной сигнализации).

 Во всех остальных режимах (тревога, поиск и т.д.), а также при включенном зажигании для управления аварийной сигнализацией требуется реализация аналогового подключения.

 CAN программа **M2\_Subaru\_XVgt\_[SSB]\_v2.4.0.1** для модели **Subaru XV 2018 (кузов GT) в комплектации с кнопкой запуска двигателя**, загружаемая в процессорный блок с сервера при помощи программы Конфигуратор Mobicar, предлагает для аналогового управления вспышками аварийной сигнализации использовать выход на **синем** проводе, **pin 12** разъёма **X6** системы Mobicar, см. настройки выходов системы на стр. 9.

 Подключить **синий** провод, **pin 12** разъёма **X6** системы Mobicar, к **зелёному** проводу, **pin 37** на белом 40 контактном **разъёме K (i171)** с тыльной стороны центрального блока управления, см. рис. 7.

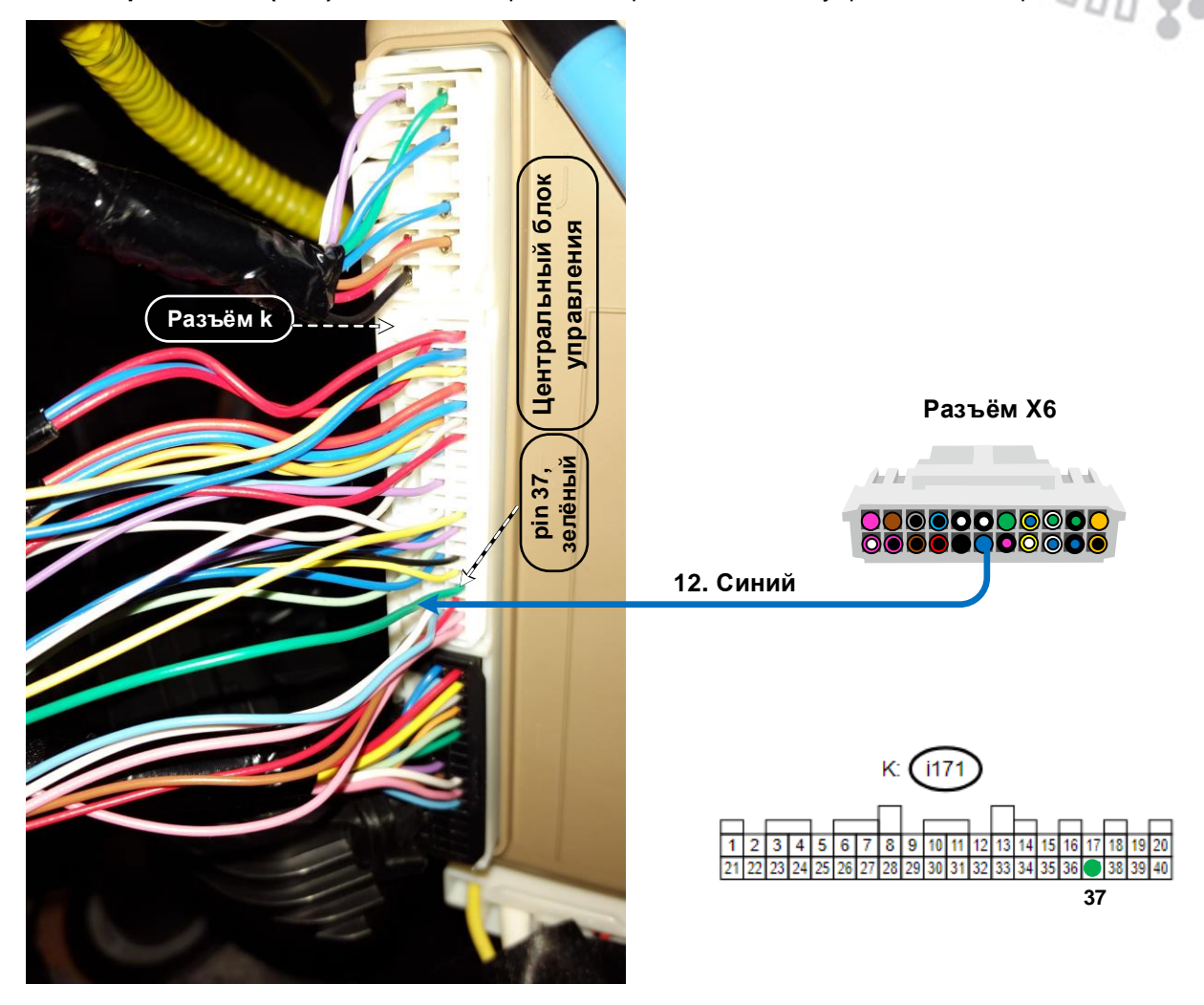

Рис. 7. Подключение управления аварийной сигнализацией.

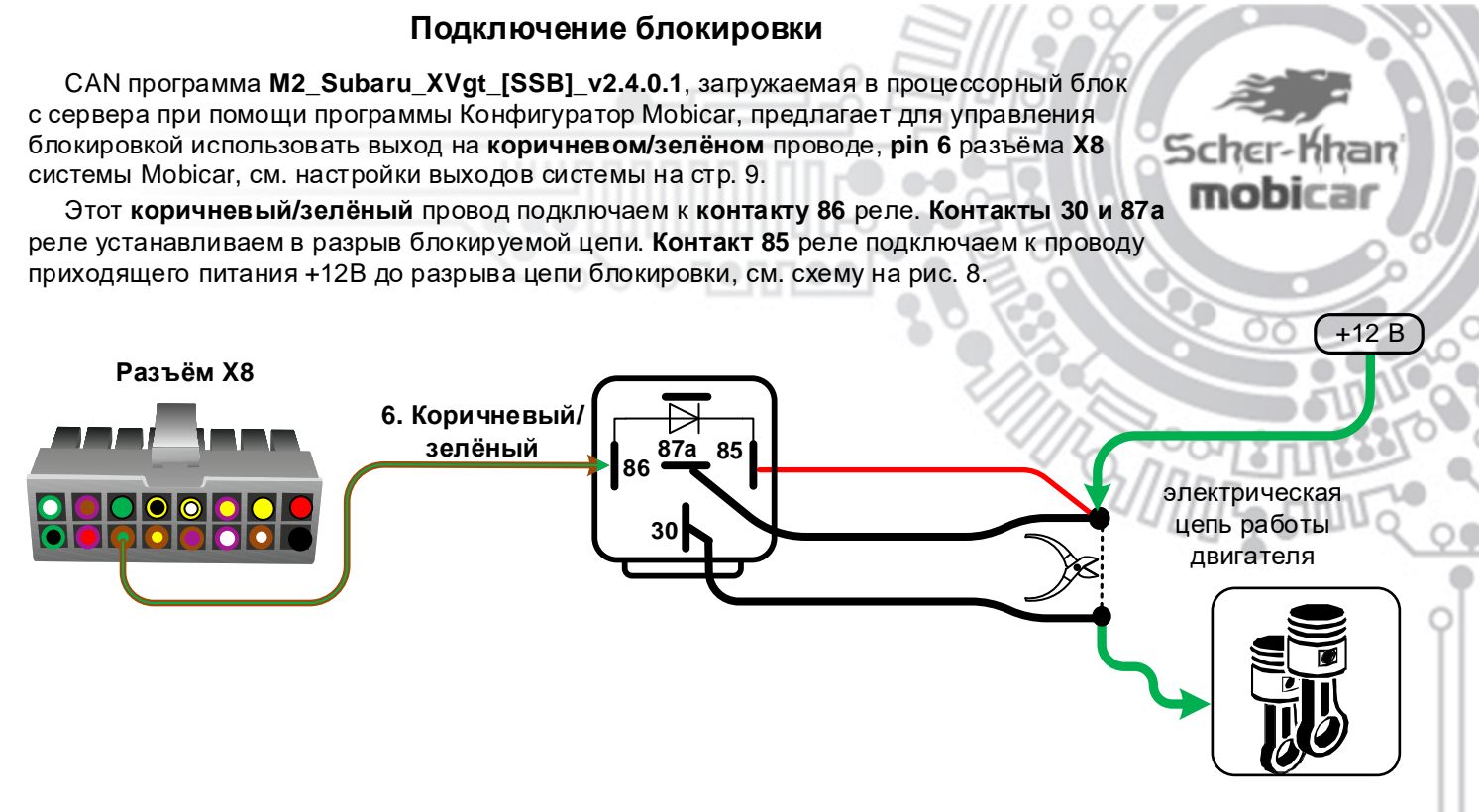

Рис. 8. Схема подключения внешнего реле блокировки.

 В качестве блокируемой цепи можно использовать, например, **зелёный** провод, **pin 2** чёрного 4-контактного **разъёма H (B152)** с тыльной стороны блока предохранителей, см. рис. 9.

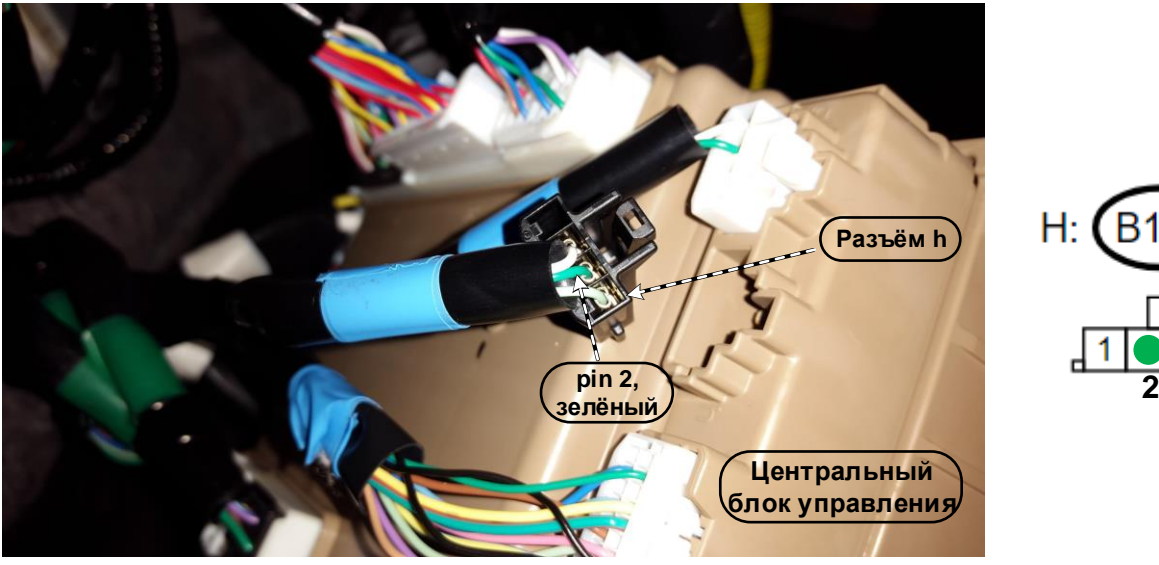

Рис. 9. Вариант блокировки работы двигателя.

B)

#### **Подключение звуковой сигнализации**

 Для реализации звуковой сигнализации необходимо провести **коричневый** провод, **pin 3** разъёма **X6** системы Mobicar в моторный отсек через штатную проходную втулку, см. рис. 10, и соединить его с **красным** проводом сирены, см. схему на рис. 11. **Чёрный**  провод сирены качественно соединить с «массой» автомобиля. Сирену располагать рупором вниз или в сторону.

проходная втулка **Разъём X6 3. Коричневый Красный Чёрный**

Рис. 10. Проходная втулка.

Рис. 11. Схема подключения сирены.

#### **Подключение датчика открытия капота**

 CAN статус датчика капота может наличествовать или отсутствовать в CAN шине автомобиля, в зависимости от года выпуска и комплектации.

 В настройках CAN программы **M2\_Subaru\_XVgt\_[SSB]\_v2.4.0.1**, загружаемой с сервера, по умолчанию предлагается считывать статус датчика капота по шине CAN. Если CAN статуса датчика капота в шине CAN нет, он устанавливается дополнительно.

Возможное место установки указано на рис. 12.

 Для подключения дополнительного датчика необходимо провести к нему в моторный отсек через штатную резиновую втулку, расположенную на щите моторного отсека, см. рис. 10, назначенный с помощью программы Конфигуратор Mobicar свободный аналоговый вход, например, **коричневый/чёрный** провод, **pin 6** разъёма **X6** системы Mobicar.

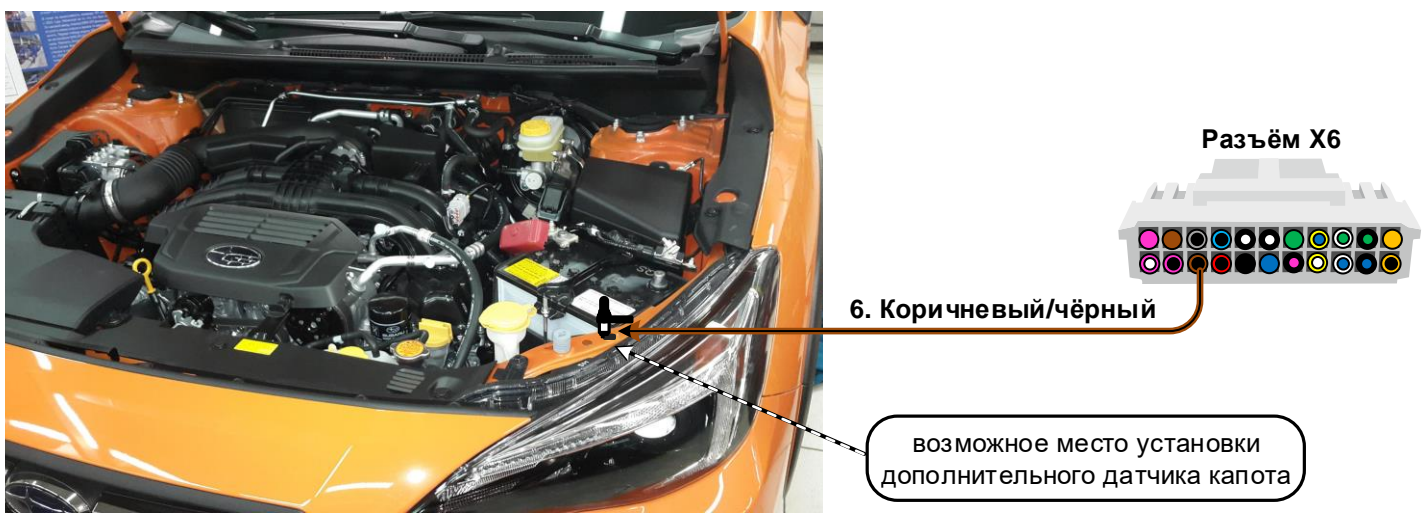

Рис. 12. Установка и подключение дополнительного датчика капота.

Телефон технической поддержки 8 (800) 555-39-21 Программное обеспечение и документацию можно получить на сайте компании «Мега-Ф» **16** www.mega-f.ru и www.scher-khan.ru

# **Управление функцией Комфорт**

 CAN программа **M2\_Subaru\_XVgt\_[SSB]\_v2.4.0.1** для модели **Subaru XV 2018 (кузов GT) в комплектации с кнопкой запуска двигателя** позволяет управлять подъёмом стёкол двух передних дверей цифровой командой по шине CAN 2, см. рис. 5 на стр. 12.

 Настройка работы функции «Комфорт» осуществляется в программе Конфигуратор Mobicar, вкладка «Настройки – Управление ЦЗ», см. рис. 13, посредством установки и снятия меток в чек-боксах

# **Комфорт: управление стеклоподъёмниками, зеркалами и люком** и

#### **Функция «Комфорт» при управлении от штатной системы**

 Если в настройках метка установлена в первом (верхнем) чек-боксе, функция Комфорт будет работать при включении режима охраны при помощи брелока системы Scher-Khan Mobicar.

 Если в настройках метка установлена в дополнительном (нижнем) чек-боксе, функция Комфорт будет работать при включении режима охраны при помощи штатного ключа-брелока, а также системы бесключевого доступа (сенсоры на ручках передних дверей).

 Управлять включением и выключением функции «Комфорт» можно также с брелока системы Scher-Khan Mobicar, через меню программируемых **функций 2**, **функция 16**.

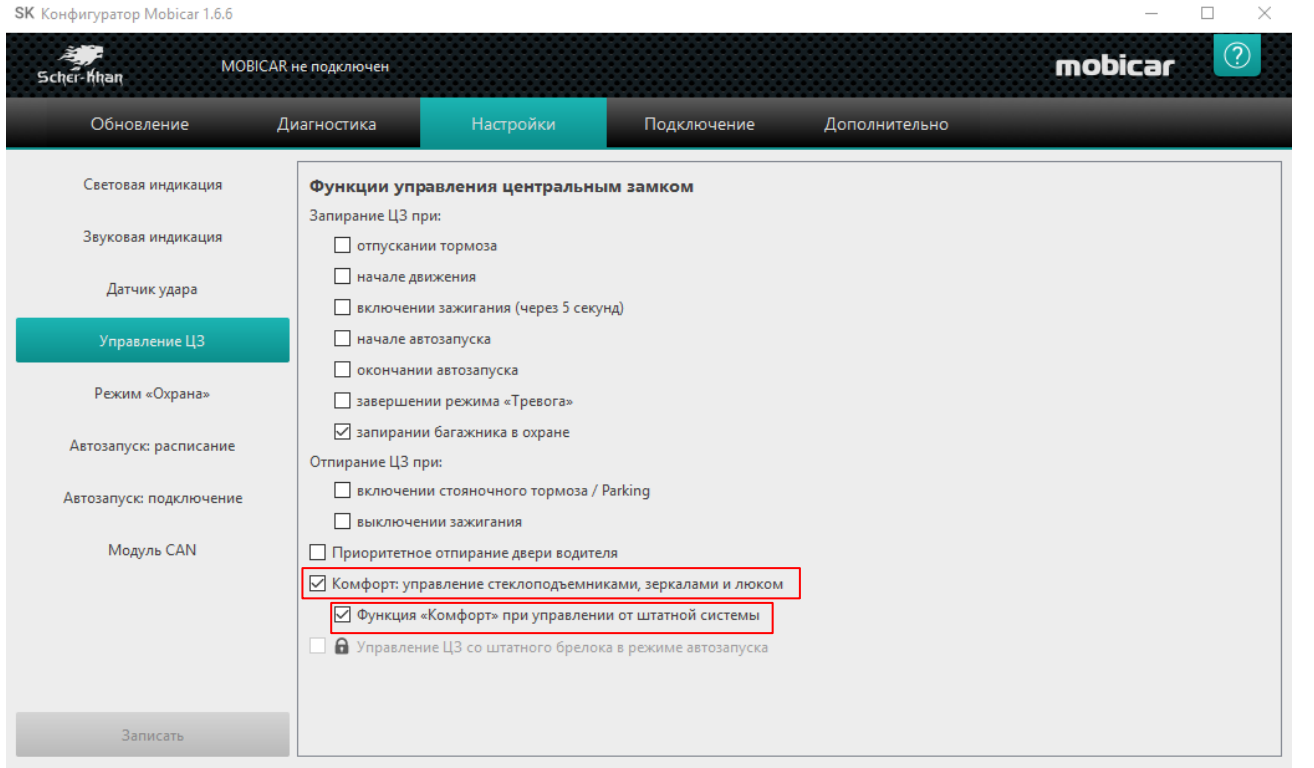

Рис. 13. Программа Конфигуратор Mobicar. Включение функции Комфорт.

 Для управления подъёмом стёкол задних дверей используется дополнительный релейный модуль поднятия стёкол, например **Carmega WMC-120**.

 В CAN программе **M2\_Subaru\_XVgt\_[SSB]\_v2.4.0.1** для управления включением дополнительного релейного модуля стеклоподъёмников по умолчанию назначен выход на **коричневом/фиолетовом** проводе, **pin 10** разъёма **Х8** системы Mobicar, см. настройки выходов системы на стр. 9.

# **Управление подъёмом стёкол задних дверей**

 Для управления подъёмом стёкол задних дверей используется дополнительный релейный модуль поднятия стёкол, например **Carmega WMC-120**.

 В CAN программе **M2\_Subaru\_XVgt\_[SSB]\_v2.4.0.1** для управления включением дополнительного релейного модуля стеклоподъёмников по умолчанию назначен выход на **коричневом/фиолетовом** проводе, **pin 10** разъёма **Х8** системы Mobicar, см. настройки выходов системы на стр. 9.

 Подключение к цепям управления электродвигателями стеклоподъёмников задних дверей на подъём можно выполнить на 46-контактном разъёме **D84**, расположенном за обшивкой левой кик панели, см. рис. 14.

 **Pin 41**, **синий** провод – электродвигатель стеклоподъёмника правой задней двери, подъём стекла.

 **Pin 43**, **зелёный** провод – электродвигатель стеклоподъёмника левой задней двери, подъём стекла.

 Питание дополнительного релейного модуля поднятия стёкол **Carmega WMC-120** можно взять с того же разъёма **D84**.

> **10**. **Коричневый/ фиолетовый**

> > **15 A**

**3**. **Чёрный**

**1**. **Чёрный**

**4**. **Красный**

**15 A**

**Разъём X8**

**2**. **Красный**

**Pin 35**, **белый** провод – «+12В».

**9**. **Белый**

内内

rh ph

**8**. **Зелёный/ белый**

 $\infty$ 

WMC

Зелёный/

**12**. **Зелёный**

В разрыв **зелёного**, **pin 43**

**10**. **Синий**

**13**. **Красный**

**6. Синий белый**

່ 121

В разрыв **синего**, **pin 41**

**Pin 12**, **чёрный/жёлтый** провод – «масса».

**pin <sup>41</sup>**, **синий pin <sup>43</sup>**, **зелёный Разъём D84 pin 12**, **чёр**н**ый/ жёлтый pin 35**, **белый**

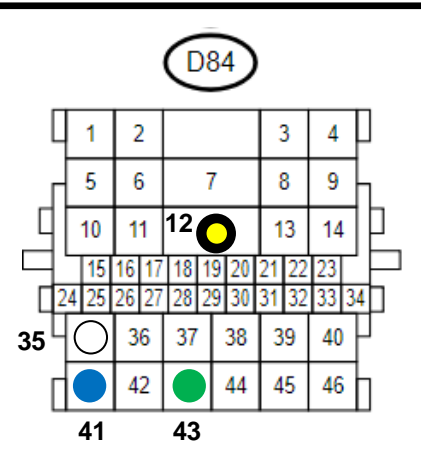

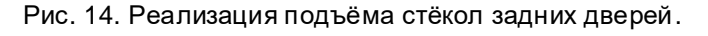

Телефон технической поддержки 8 (800) 555-39-21

Программное обеспечение и документацию можно получить на сайте компании «Мега-Ф» **18** www.mega-f.ru и www.scher-khan.ru

# **Подключение автоматического запуска**

 Подключение дистанционного автоматического запуска на модели **Subaru XV 2018 (кузов GT) в комплектации с кнопкой запуска двигателя** выполняется на коричневом 12-контактном разъёме **F (i137)** центрального блока управления, см. рис. 15, (цепи «Зажигание» и «Аксессуары»), и белом 86-контактном разъёме **B60**, расположенном за центральным блоком управления, см. рис. 15, (цепь «Стартер»).

# **an**

 **M2\_Subaru\_XVgt\_[SSB]\_v2.4.0.1**, в настройках при загрузке с сервера, предлагается использовать контакты Для включения цепей «Зажигание», «Аксессуары» и «Стартер» в CAN программе встроенных в процессорный блок сигнализации Scher-Khan Mobicar **реле №1**, **реле №2** и **реле №3**, см. настройки выходов системы на стр. 9.

 Назначение выходов управления цепями запуска загружается вместе с CAN прошивкой. В случае необходимости корректируется во вкладке «Подключение» программы **Конфигуратор Mobicar**, см. стр. 9.

 Подключить **фиолетовый/коричневый** провод, **pin 3** разъёма **X8** системы Mobicar – выход назначен на включение цепи «Аксессуары» в автозапуске, см. настройки выходов системы на стр. 9 – к **зелёному** проводу, **pin 2** разъёма **F (i137)** центрального блока управления.

 Подключить **зелёный** провод, **pin 5** разъёма **X8** системы Mobicar – выход на «Зажигание» – к **синему** проводу, **pin 12** разъёма **F (i137)** центрального блока управления.

 Подключить **фиолетовый/жёлтый** провод, **pin 11** разъёма **X8** системы Mobicar – выход на «Стартер» – к **белому** проводу, **pin 35** разъёма **B60** за центральным блоком управления.

 Подключить **фиолетовый/красный**, **pin 4**, **фиолетовый/белый**, **pin 12** и **зелёный/белый**, **pin 1** провода разъёма **X8** системы Mobicar через предохранитель 5А к «+12В» – **белый** провод, **pin 2** в белом 4-контактном **разъёме O (B159)** с тыльной стороны центрального блока управления, см. рис. 4 на стр. 11.

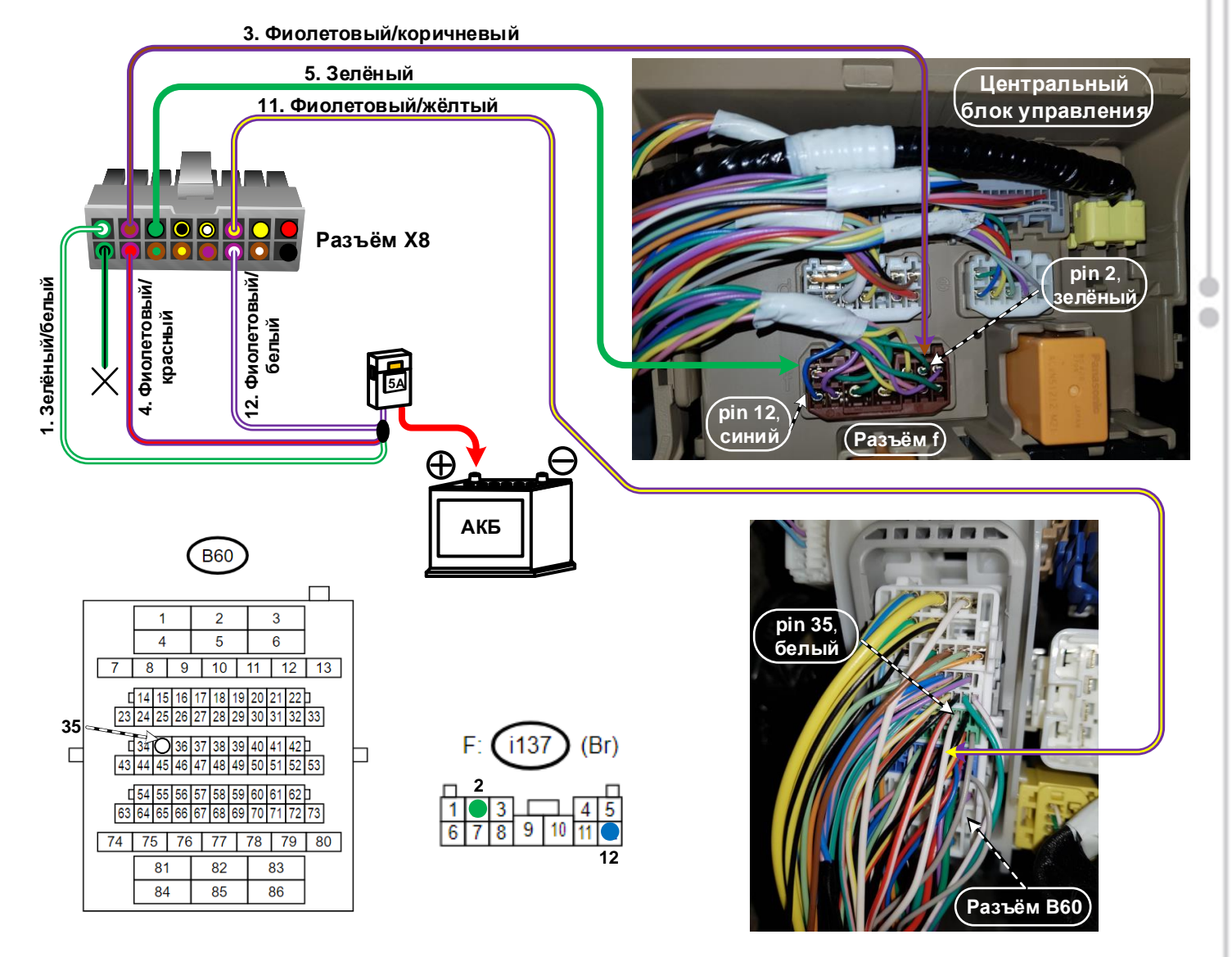

Рис. 15. Подключение цепей автозапуска на модели Subaru XV 2018 (GT) в комплектации с кнопкой запуска двигателя Старт Стоп.

**19**

Телефон технической поддержки 8 (800) 555-39-21 Программное обеспечение и документацию можно получить на сайте компании «Мега-Ф» www.mega-f.ru и www.scher-khan.ru

#### **Обход штатного иммобилайзера**

 В CAN прошивке версии **M2\_Subaru\_XVgt\_[SSB]\_v2.4.0.1** реализована возможность аппаратного обхода штатного иммобилайзера при помощи встроенного цифрового **реле LIN 1** и шины **LIN 1**.

 Обход штатного иммобилайзера организуется через подключение к проводу Immo Data шины штатного иммобилайзера «в разрыв», с режимом обучения встроенного бесключевого обходчика, и последующим расчётом ключа на сервере Мега-Ф. (Подробнее о режиме обучения и расчёте ключа см. ниже).

 Подключение к шине данных штатного иммобилайзера можно выполнить белом 86-контактном разъёме **B60**, расположенном за центральным блоком управления, см. рис. 16.

 Подключить **оранжевый** провод **LIN 1**, **pin 21** разъёма **X6** системы Scher-Khan Mobicar, в разрыв **красного/ белого** провода, **pin 36** разъёма **B60**, в сторону жгута проводов, (от разъёма), согласно схеме на рис. 16.

 *Примечание*: В CAN программе **M2\_Subaru\_XVgt\_[SSB]\_v2.4.0.1** выход на **оранжевом** проводе имеет назначение **<LIN. Обходчик иммобилайзера>** (CAN-прошивка: выход 5), см. настройку выходов на стр. 9.

 Подключить **розовый/чёрный** провод, НЗ контакт цифрового **реле LIN 1**, **pin 4** разъёма **X6** системы Scher-Khan Mobicar, имеющий внутреннюю коммутацию с шиной **LIN 1**, в разрыв **красного/белого** провода, **pin 36** разъёма **B60**, в сторону разъёма, согласно схеме на рис. 16.

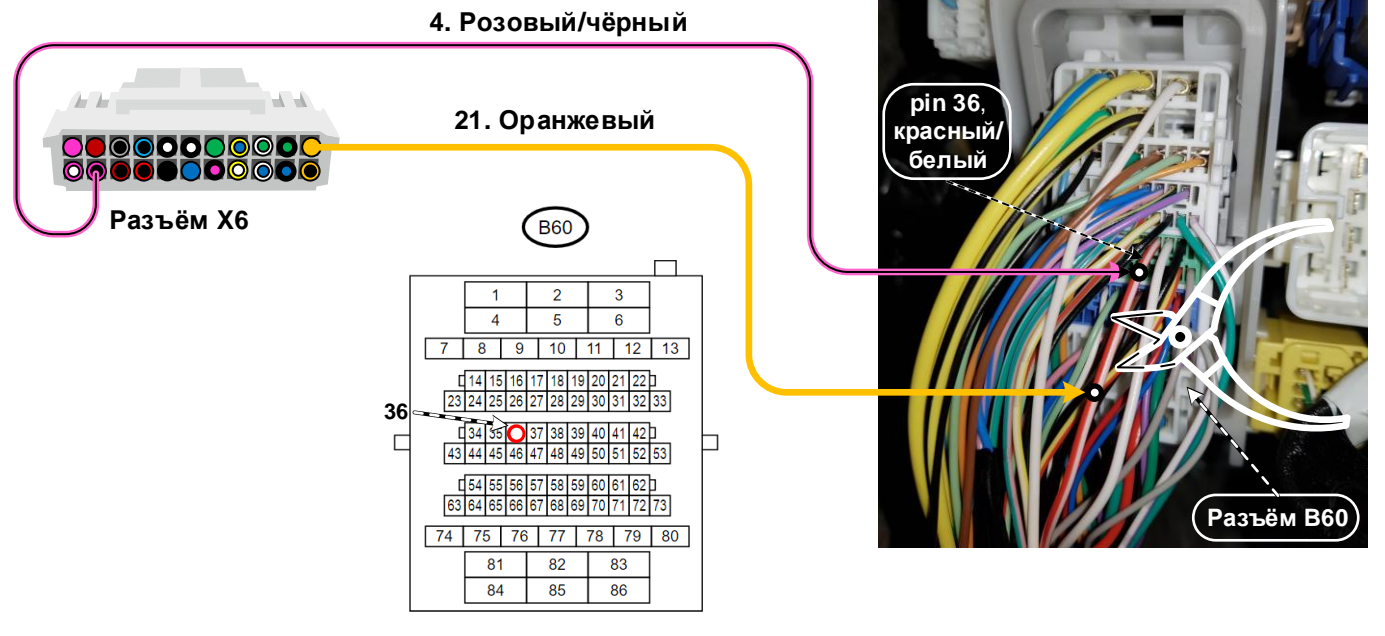

Рис. 16. Подключение обхода штатного иммобилайзера.

 *Примечание:* В CAN программе **M2\_Subaru\_XVgt\_[SSB]\_v2.4.0.1** заложена возможность использования встроенного цифрового **реле LIN 1** также в качестве реле запрета запуска двигателя в режиме охраны системы Mobicar. (Опция «Запрет запуска двигателя», см. таблицу команд управления на стр. 6).

Опция «Запрет запуска двигателя» не позволяет заглушить уже работающий двигатель.

 Опция «Запрет запуска двигателя» не препятствует работе дистанционного автоматического запуска системы Mobicar.

 При загрузке с сервера Мега-Ф опция «Запрет запуска двигателя» включена в настройках CAN программы **M2\_Subaru\_XVgt\_[SSB]\_v2.4.0.1** по умолчанию. В настройках выходов опция «Запрет запуска двигателя» привязана к выходу «Блокировка зажигания», см. настройку выходов на стр. 9.

 Для отключения опции «Запрет запуска двигателя» необходимо во вкладке «Подключение –Выходы» программы Конфигуратор Mobicar снять назначение выхода «Блокировка зажигания» на «косичку» CAN, см. настройку выходов на стр. 9, и подтвердить внесённое изменение кнопкой «Записать».

 Для работы бесключевого обходчика штатного иммобилайзера после подключения сигнализации вначале необходимо провести процедуру обучения. Для этого:

 1. В режиме «Охрана выключена», при выключенном зажигании нажать и удерживать кнопку на антенном модуле, (далее кнопка), до подтверждения одиночным сигналом зуммера, встроенного в антенный модуль (далее зуммер), и одной вспышкой светодиода на антенном модуле (далее светодиод).

 2. В течение последующих 5 секунд повторно нажать и удерживать кнопку до подтверждения одиночным сигналом зуммера и одной вспышкой светодиода, после чего светодиод перейдёт в режим непрерывного свечения белым светом – началась процедура обучения.

 3. Включить зажигание и завести двигатель. Через несколько секунд светодиод на антенном модуле погаснет, зуммер, встроенный в антенный модуль, начнёт подавать одиночные сигналы вместе со вспышками светодиода каждые 5 секунд, извещая об окончании режима обучения.

 4. Выключить двигатель. Зуммер, встроенный в антенный модуль, прекратит подавать сигналы. *Внимание! Выключение зажигания до появления сигнала об успешном обучении прервёт процедуру .* 

 *Если по окончании режима обучения прозвучит 3 сигнала зуммера – обучение завершилось с ошибкой. В этом случае следует проверить подключение, и заново запустить процедуру обучения.* 

 После успешного завершения режима обучения, систему Scher-Khan Mobicar необходимо подключить к компьютеру, **имеющему выход в сеть INTERNET,** и на котором запущена программа **Конфигуратор Mobicar**. В основном рабочем окне программы автоматически включится дополнительное всплывающее окно , см. рис.

17, предлагающее начать расчёт ключа иммобилайзера, или отменить результаты проведённого обучения.

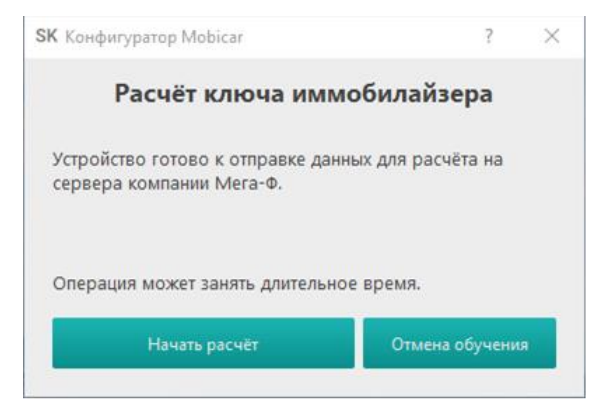

Рис. 17. Расчёт ключа иммобилайзера. Стартовое окно программы.

 Нажать кнопку «Начать расчёт». Программа автоматически выполнит все этапы процедуры расчёта ключа, сопровождая каждый этап сменой внешнего вида окна расчёта ключа программы **Конфигуратор Mobicar**, см. рис. 18-19.

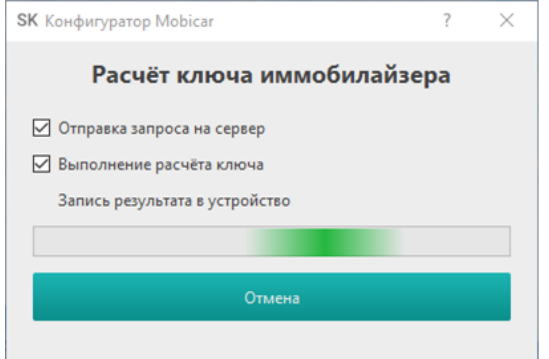

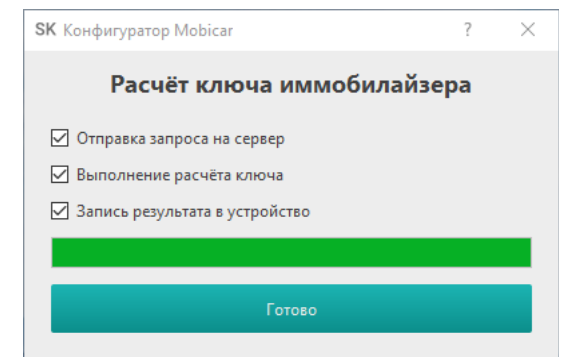

Рис. 18. Расчёт ключа иммобилайзера на сервере Мега-Ф.

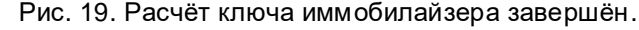

 По окончании расчёта ключа и записи результатов в устройство нажать кнопку «Готово». Отключить систему Scher-Khan Mobicar от компьютера и проверить работу функции автоматического запуска двигателя.

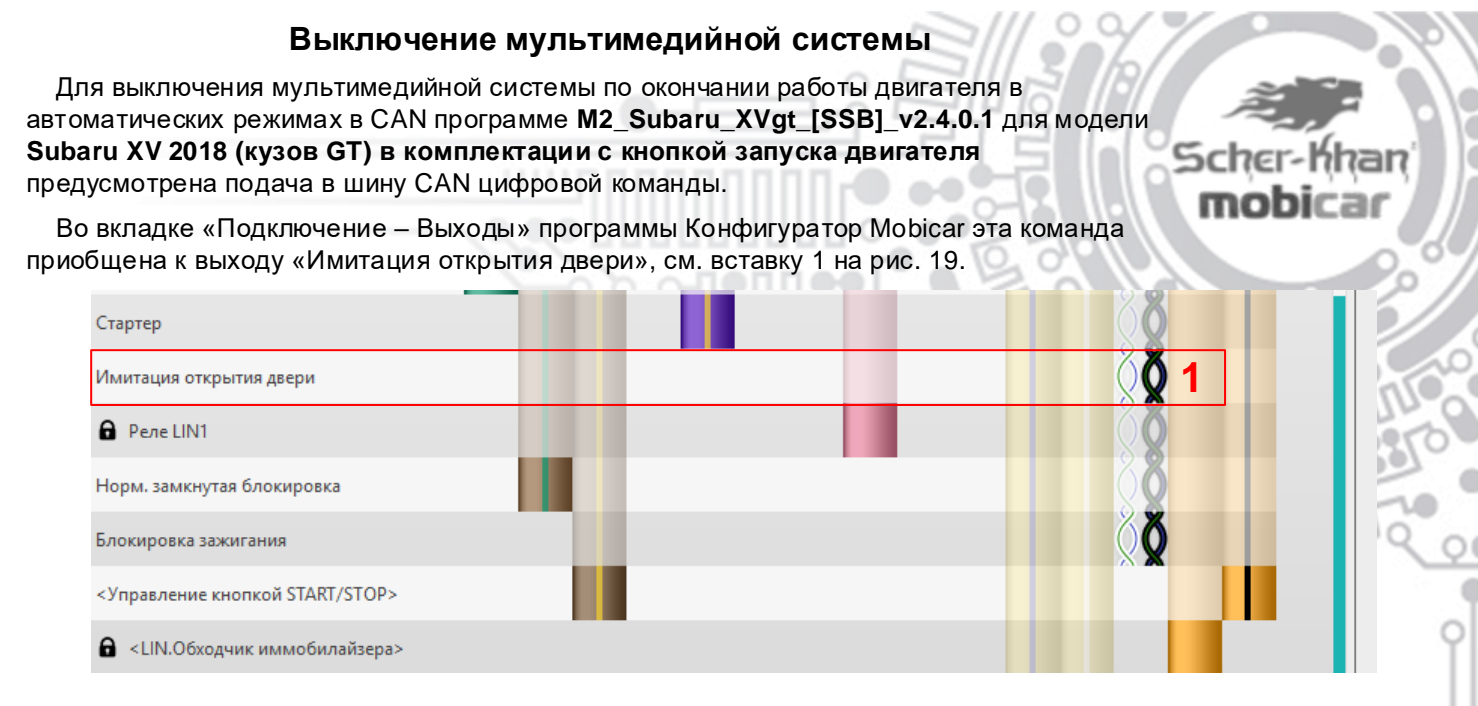

Рис. 19. Конфигуратор Mobicar. Вкладка «Подключение – Выходы».

 CAN программа **M2\_Subaru\_XVgt\_[SSB]\_v2.4.0.1** для модели **Subaru XV 2018 (кузов GT) в комплектации с кнопкой запуска двигателя**, загружаемая в процессорный блок с сервера при помощи программы Конфигуратор Mobicar, для управления имитацией открытия двери по умолчанию предлагает использовать CAN команду. Аналогового подключения в таком случае не требуется.

#### **Программирование тахометрического сигнала**

 Для работы функций «Автозапуск», «Турботаймер» и «Парковка с работающим двигателем» в памяти системы Mobicar должно быть записано значение тахометрического сигнала, соответствующее холостому ходу. В CAN прошивке **M2\_Subaru\_XVgt\_[SSB]\_v2.4.0.1** для модели **Subaru XV 2018 (кузов GT) в комплектации с кнопкой запуска двигателя**, загружаемой в блок системы Mobicar с сервера посредством программы Конфигуратор Mobicar, уже изначально записано значение оборотов холостого хода 800 об/мин. И проводить обучение системы значениям оборотов холостого хода необязательно. Тем не менее, всегда есть возможность, после завершения подключения системы, сохранить в её памяти новое значение тахометрического сигнала, соответствующее холостому ходу.

#### Для этого:

 1. В режиме выключенной охраны при работающем (и предварительно прогретом) двигателе нажать и удерживать кнопку на антенном модуле. до подтверждения 1 сигналом встроенного в модуль зуммера.

 2. В последующие 5 секунд нажать и удерживать кнопку до появления сигналов подтверждения: успешное сохранение значения тахометрического сигнала подтвердится 1 сигналом зуммера; неудачная попытка сохранения значения тахометрического сигнала сопровождается сообщением об ошибке – 3 сигналами зуммера.

# **Организация режимов «Парковка с работающим двигателем», «Турботаймер» и «Обратный перехват работы двигателя» на моделях Subaru в комплектации с кнопкой запуска двигателя Старт Стоп**

 Если при установке системы Mobicar на модели Subaru в комплектации с кнопкой запуска двигателя Старт Стоп возникает необходимость в организации следующих режимов работы:

– «Парковка с работающим двигателем»,

- «Турботаймер» (для двигателей с турбонаддувом),
- «Обратный перехват работы двигателя» (без глушения, по окончании работы автозапуска),

то в этом случае потребуется выполнить дополнительное подключение имитации нажатия на кнопку Старт Стоп.

 *Примечание*. В конфигурационном файле прошивки **M2\_Subaru\_XVgt\_[SSB]\_v2.4.0.1** в настройках автозапуска по умолчанию включена опция «**Глушить двигатель при снятии с охраны**».

 Для имитации нажатия на кнопку Старт Стоп в CAN программе **M2\_Subaru\_XVgt\_[SSB]\_v2.4.0.1**, загружаемой с сервера, предлагается использовать **коричневый/жёлтый**, **pin 8** провод разъёма **X8**, и **оранжевый/чёрный**, **pin 22** провод разъёма **X6** системы Mobicar, см. настройки выходов системы на стр. 9.

 В конфигурационном файле прошивки **M2\_Subaru\_XVgt\_[SSB]\_v2.4.0.1** выходы на **коричневом/жёлтом**, **pin 8** и **оранжевом/чёрном**, **pin 22** проводах имеют два назначения, одно из которых – **Кнопка START/STOP**, см. настройку выходов на стр. 9.

 Подключить эти провода к кнопочному выключателю зажигания: **чёрному**, **pin 2**, и **красному**, **pin 7**, проводам на чёрном 14-контактном разъёме **i150** кнопки Старт Стоп, см. рис. 21.

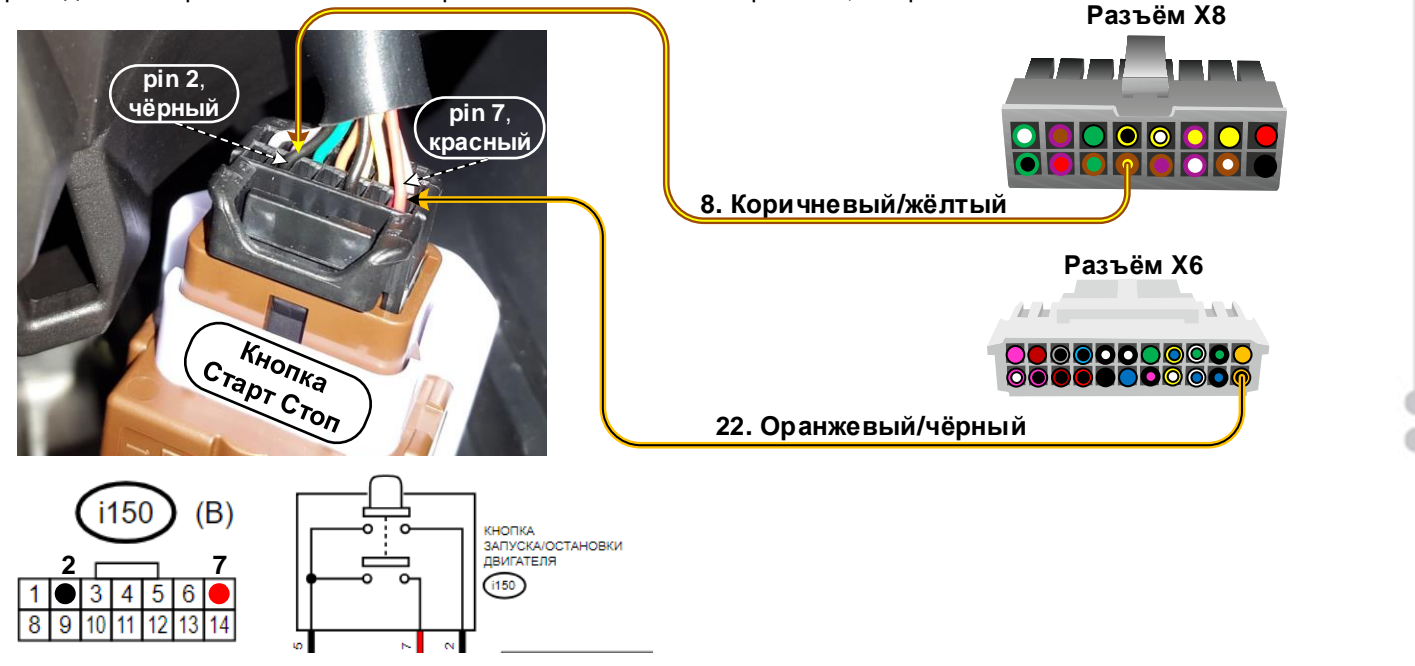

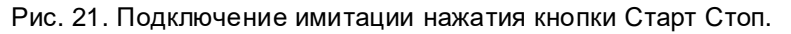

 При активированном режиме «Турботаймер» или «Парковка с работающим двигателем» выход на **коричневом/жёлтом** и **оранжевом/чёрном** проводах сработает на 600мс по окончании этих режимов, и обеспечит выключение двигателя.

 Для обеспечения обратного перехвата работы двигателя без глушения, по окончании работы автозапуска, выходы сработают по алгоритму, определяемому CAN прошивкой: **<Управление кнопкой START/STOP>** (CANпрошивка: выход 4), см. настройку выходов на стр. 9.

 Выходы подадут два последовательных импульса длительностью по 300мс на кнопку Старт Стоп (**CANпрошивка: импульс 4**, см. рис. 22), при условии, что режим охраны в автозапуске был выключен, а дверь водителя после выключения режима охраны была открыта и затем закрыта (т.е. произошла посадка водителя в салон).

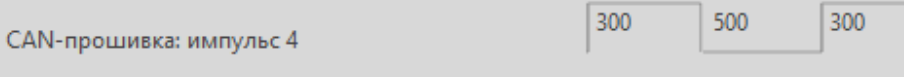

Рис. 22. Конфигуратор Mobicar. Вкладка «Импульсы».

 *При условии, что чип-ключ автомобиля Subaru в момент закрытия двери будет находиться в зоне обнаружения антенны бесключевого запуска*, эти два импульса разблокируют рулевую колонку автомобиля, включат все необходимые при работе двигателя системы и цепи, и обеспечат корректный перехват работы двигателя без глушения. Режим автозапуска при этом завершится после нажатия на педаль тормоза.

Телефон технической поддержки 8 (800) 555-39-21

Программное обеспечение и документацию можно получить на сайте компании «Мега-Ф» **23** www.mega-f.ru и www.scher-khan.ru

### **Размещение компонентов**

#### **Установка сирены**

 Для подключения сирены необходимо провести в моторный отсек **коричневый** провод разъёма **X6** системы и соединить его с **красным** проводом сирены.

 **Чёрный** провод сирены качественно соединить с «массой» автомобиля. Сирену располагать рупором вниз или в сторону.

۵

#### **Установка датчика капота**

 В случае отсутствия штатного датчика капота необходимо установить дополнительный датчик . Для подключения дополнительного датчика необходимо провести в моторный отсек **коричневый/чёрный** провод разъёма **X6** системы и подключить его к установленному датчику.

#### **Установка блока системы**

 Выбор места для установки процессорного блока должен исключать возможность проникновения технологических жидкостей и атмосферной влаги внутрь корпуса. Для получения оптимальной чувствительности встроенного датчика установите процессорный блок горизонтально, проводами в сторону багажника автомобиля. Допустим разворот процессорного блока на 90\* вокруг любой из осей. От расположения блока и жёсткости его крепления зависит достоверность определения ударов по автомобилю, наклона и перемещения автомобиля.

#### **Установка модуля антенны**

 Модуль антенны представляет собой комбинированное устройство из приемника-передатчика, светодиодного индикатора и сервисной кнопки. Установите модуль антенны в верхней части лобового стекла автомобиля. Место установки модуля должно обеспечивать доступ владельца к сервисной кнопке системы.

#### **Установка датчика температуры**

 Расположите датчик температуры в месте обеспечивающем измерение средней температуры в салоне автомобиля. Избегайте установки датчика близко к корпусу или шлангам отопителя или кондиционера автомобиля.

# **Проверка функционирования системы**

 Проверку работоспособности установленной системы Mobicar можно выполнить при помощи программы **Конфигуратор Mobicar**. На вкладке «Диагностика» отображаются все получаемые от автомобиля и отправляемые на автомобиль статусы и команды. Все сигналы представлены в графическом виде, имитирующем светодиоды. Наличие тех или иных сигналов и статусов обусловлено конструкцией автомобиля , схемой подключения системы к цепям автомобиля, настройками системы в разделе «Подключение», а так же прошивкой CAN.

# Для модели **Subaru XV 2018 (кузов GT)** в разделе «**Значения**» вкладки «**Диагностика**», (см. рис. 23),

в CAN прошивке доступны следующие числовые показатели:

- Обороты, (мин<sup>-1</sup>)
	- Скорость, (км/ч)
	- Одометр, (км)
	- Акселератор, (%)
	- Педаль тормоза, (%)
	- Поворот руля, (усл. ед.)
	- Уровень топлива, (%)
	- Расход топлива, (усл. ед.)
	- Температура ОЖ, (\*C)

| <b>Scher-Khan</b>                                                                                                    | MOBICAR 2 подключен. SN: 18384                                                                                                    |           |                                                                                                    |                                                                                                    | $\circled{?}$<br>mobicar                                                                                                    |
|----------------------------------------------------------------------------------------------------|----------------------------------------------------------------------------------------------------|-----------|----------------------------------------------------------------------------------------------------|----------------------------------------------------------------------------------------------------|----------------------------------------------------------------------------------------------------|
| Обновление                                                                                                    | Диагностика                                                                                                    | Настройки | Подключение                                                                                                    | Дополнительно                                                                                                    | Запись настроек                                                                                                    |
| Входы<br>• Серый/черный<br>Коричневый/черный<br>• Голубой/черный<br>Красный/черный<br>Черный/белый<br>0<br>Зеленый<br>• Черный/розовый<br>• Желтый/синий<br>• Желтый/белый<br>Выходы<br>• Фиолетовый/коричневый<br>• Зеленый<br>• Коричневый/зеленый (зелёный) | • Аксессуары<br>Зажигание<br>Педаль тормоза<br>Стояночный тормоз<br>$\circ$<br>АКПП в положении Parking<br>$\circ$<br>• МКПП в положении Нейтраль<br><b>• Замки дверей</b><br>• Статус внешнего модуля запуска<br>• Габариты/фары<br>• Левый поворотник<br>Правый поворотник<br>$\circ$<br>Лампа салона<br>$\circ$<br>Лампа багажника<br>• Низкий уровень топлива<br>• Двигатель работает<br><b>• Подогрев свечей</b><br>• Подогреватель двигателя<br>Вход постановки/снятия, SLAVE<br>• Вход снятия с охраны, SLAVE<br>• Запуск/остановка ствиеш, устройства<br>• Зона предупреждения |           | • Охрана выключена<br><b>O</b> Тревога<br><b>• Автосервис</b><br><b>• Запирание капота</b><br>• Отпирание капота<br><b>• Запирание дверей</b><br>Отпирание дверей<br>$\circ$<br>O<br>Отпирание двери водителя<br>Запирание багажника<br>O<br>Отпирание багажника<br>o<br><b>• Поворотники</b><br>$\circ$<br>Габариты/фары<br><b>• Сирена</b> | <b>• Педаль тормоза</b><br>Педаль тормоза 2<br>o<br>Имитация открытия двери<br>Pene KLine<br>Статус поддержки зажигания<br>$\circ$<br>Норм. разомкнутая блокировка<br>$\circ$<br>Норм. замкнутая блокировка<br>o<br>Блокировка зажигания<br>o<br>Разблокировка зажигания<br>0<br>Доп. выход 1<br>Доп. выход 2<br>o<br>Доп. выход 3<br>0. |                                                                                                    |
| • Коричневый/желтый (жёлтый)<br>С Коричневый/фиолетовый (зел/чёрн)<br>• Фиолетовый/желтый<br>• Жёлтый<br>Коричневый/белый (белый)<br>Розовый<br>0<br>۰<br>Коричневый<br>۰<br>Синий<br>Желтый/синий<br><b>• Желтый/белый</b>                                    |                                                                                                    |           | <b>• Клаксон</b><br>Вежливая подсветка<br>o<br>o<br>Сигнал экстренного торможения<br><b>• Поднятие стекол</b><br>• Складывание зеркал<br>• Раскладывание зеркал<br><b>• Закрытие люка 1</b><br><b>• Закрытие люка 2</b>                                                                                                    |                                                                                                    | САN-прошивка: выход 1<br>$\circ$<br>CAN-прошивка: выход 2<br>САN-прошивка: выход 3<br><b>CAN-прошивка: выход 4</b><br>САN-прошивка: выход 5<br>o<br>САN-прошивка: выход б<br><b>CAN-прошивка: выход 7</b><br>$\circ$<br>САN-прошивка: выход 8<br>Значения |
| • Оранжевый<br>• Оранжевый/чёрный<br>Входящие статусы<br>$\bullet$<br>Капот                                                                                                    | <b>• Зона тревоги</b><br>• Открытие багажника, SLAVE<br>• САN-прошивка: вход 1<br>САN-прошивка: вход 2<br>$\circ$                                                                                                    |           | • Подогрев сидений<br>$\circ$<br>Включение подогревателя<br>Выключение подогревателя<br>o<br>Обходчик иммобилайзера<br>o                                                                                                    | 0 (0% XX) Обороты<br>???<br>Скорость<br>???<br>Одометр<br>222<br>Акселератор                                                                                                    |                                                                                                    |
| Дверь водителя<br>o<br>Дверь пассажира<br>$\circ$<br>Дверь задняя левая<br>$\circ$<br>Дверь задняя правая<br>Багажник                                                                                                    | • САN-прошивка: вход 3<br>• САN-прошивка: вход 4<br>• САN-прошивка: вход 5<br>САN-прошивка: вход б<br>$\circ$<br>$\circ$<br><b>САN-прошивка: вход 7</b>                                                                                                    |           | Кнопка START/STOP<br>$\circ$<br>o<br>Ключ в замке<br>O<br>Аксессуары<br>Зажигание<br>$\circ$                                                                                                    | ???<br>Педаль тормоза<br>???<br>Поворот руля<br>???<br>Уровень топлива<br>???<br>Расход топлива<br>??<br>Температура ОЖ                                                                                                    |                                                                                                    |
| Окно багажника<br>$\circ$<br>Ключ в замке                                                                                                    | • САN-прошивка: вход 8<br>Исходящие статусы<br>$\triangle$ $\triangle$                                                                                                    |           | o<br>Зажигание 2<br>o<br>Стартер<br><b>• Блокировка стартера</b>                                                                                                    |                                                                                                    | 0.0 Напряжение питания<br>65486 Датчик температуры<br>• Петля трансмиссии - «автомат»                                                                                                    |

Рис. 23. Программа Конфигуратор Mobicar. Вкладка «Диагностика».

Телефон технической поддержки 8 (800) 555-39-21

Программное обеспечение и документацию можно получить на сайте компании «Мега-Ф» **24** www.mega-f.ru и www.scher-khan.ru